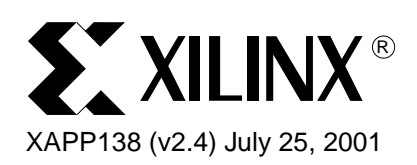

# **Virtex FPGA Series Configuration and Readback**

**Summary** This application note is offered as complementary text to the configuration section of the Virtex™ data sheet. It is strongly recommended that the Virtex data sheets be reviewed prior to reading this note. Virtex FPGAs offer a broader range of configuration and readback capabilities than previous generations of Xilinx FPGAs. This note first provides a comparison of how Virtex configuration is different from previous Xilinx FPGAs, followed by a complete description of the configuration process and flow. Each of the configuration modes are outlined and discussed in detail, concluding with a complete description of data stream formats, and readback functions and operations.

**Introduction** Configuration is the process of loading a design bitstream into the FPGA internal configuration memory. Readback is the process of reading that data.

> Virtex configuration logic is significantly different from that of the XC4000 series, but maintains a great deal of compatibility to all Xilinx FPGA families. This information was prepared with the XC4000 series user in mind, but the new user of Xilinx FPGAs need not review XC4000 series configuration-related material.

**Virtex Series vs. XC4000 Series Configuration**

This section discusses the major configuration differences between the Virtex series and previous Xilinx FPGA families.

# **Configuration Modes and Daisy-Chains**

Virtex FPGAs may be configured in eight different modes, shown in Table 1. There are four primary modes (Master Serial, Slave Serial, SelectMAP, and Boundary Scan), each with the option of having I/Os asserted or floating during configuration.

If pull-ups are selected for configuration, they are only active during configuration. After configuration, unused I/Os are de-asserted.

### **Serial Modes**

The Master and Slave Serial modes perform essentially the same as those of previous FPGA families. For a detailed description, [see "Master/Slave Serial Modes" on page 10](#page-9-0).

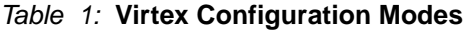

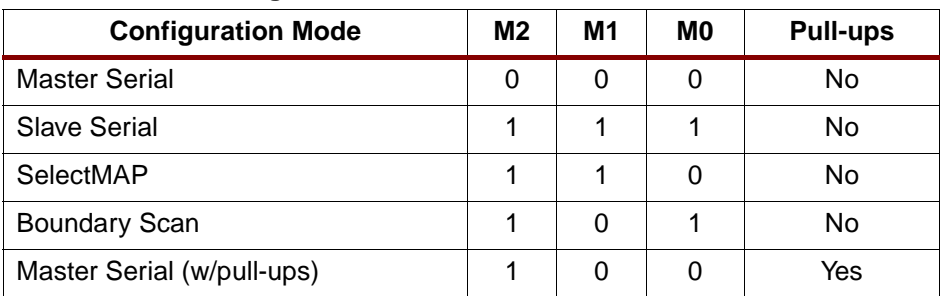

© 2001 Xilinx, Inc. All rights reserved. All Xilinx trademarks, registered trademarks, patents, and disclaimers are as listed at **<http://www.xilinx.com/legal.htm>**. All other trademarks and registered trademarks are the property of their respective owners. All specifications are subject to change without notice.

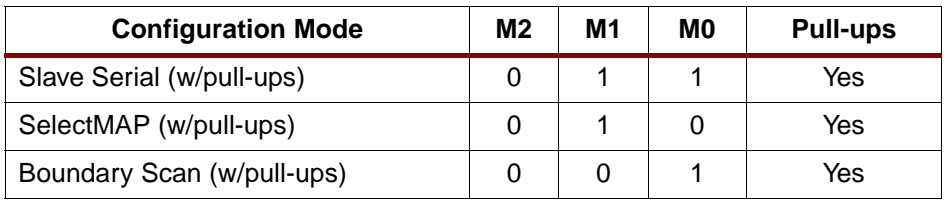

### *Table 1:* **Virtex Configuration Modes** *(Continued)*

### **Parallel Modes**

The SelectMAP mode is the 8-bit parallel mode for Virtex devices that is similar to Express mode in XC4000XLA and SpartanXL. As with these other Xilinx device families, D0 is considered the MSB. For a detailed description, [see "SelectMAP Mode" on page 11](#page-10-0). Previous users of peripheral modes should find the transition to SelectMAP fairly straight-forward.

Virtex devices do not have a Master Parallel mode. Users who prefer to store configuration data on parallel EPROMs should read the Xilinx application note **[XAPP137 "Configuring Virtex](http://www.xilinx.com/xapp/xapp137.pdf)  [FPGAs from Parallel EPROMs"](http://www.xilinx.com/xapp/xapp137.pdf)**.

### **Daisy-Chaining**

Virtex FPGAs can be serially daisy-chained for configuration just as all previous Xilinx FPGAs, [see "Master/Slave Serial Modes" on page 10.](#page-9-0) All devices in the chain must be in one of the serial modes. The SelectMAP mode does not support any serial daisy-chaining. Multiple Virtex devices can, however, be configured through the SelectMAP interface in a parallel fashion, [see](#page-10-0)  ["SelectMAP Mode" on page 11](#page-10-0). An example of this is also demonstrated in application note **[XAPP137 "Configuring Virtex FPGAs from Parallel EPROMs"](http://www.xilinx.com/xapp/xapp137.pdf)**.

### **Boundary Scan Interface**

The Boundary Scan interface is always active from the moment of power-up; before, during, and after configuration. When resetting the configuration memory, PROGRAM going Low also resets the JTAG TAP controller. Boundary Scan modes select the optional pull-ups and prevent configuration in any other modes.

Configuring Virtex devices through the Boundary Scan interface is not described in this note. For more information on the Virtex Boundary Scan interface, refer to application note **[XAPP139](http://www.xilinx.com/xapp/xapp139.pdf)  ["Configuration and Readback of Virtex FPGAs Using \(JTAG\) Boundary Scan"](http://www.xilinx.com/xapp/xapp139.pdf)**.

# **Initialization and Timing**

The initialization sequence for Virtex devices is somewhat simpler than for previous FPGAs. Upon power-up, the INIT signal is held Low while the FPGA initializes the internal circuitry and clears the internal configuration memory. Configuration may not commence until this cycle is complete, indicated by the positive transition of INIT. Previous FPGA families required an additional waiting period after INIT went High before configuration could begin, Virtex devices do not. As soon as INIT transitions High after power-up, configuration may start. The Virtex configuration logic does, however, require several CCLK transitions to initialize itself. For this purpose, the Virtex bitstream is padded with several dummy data words at the beginning of the configuration stream. [See "Bitstream Format" on page 15.](#page-14-0)

# **Mixed Voltage Environments**

Virtex devices have separate voltage sources for the internal core circuitry ( $V_{\text{CORF}}$  = 2.5V) and the I/O circuitry (SelectI/O). The SelectI/O resource is separated into eight banks of I/O groups. Each bank may be configured with one of several I/O standards. Refer to the Virtex data sheets for I/O banking rules and available I/O standards. Before and during configuration, all I/O banks are set for the LVTTL standard, which requires an output voltage ( $V_{CCO}$ ) of 3.3 V for normal operation.

All configuration pins are located within banks 2 and 3. Therefore, only  $V_{CCO_2}$  and  $V_{CCO_3}$ pins need a 3.3 V supply for output configuration pins to operate normally. This is a requirement for Master Serial configuration and readback through the SelectMAP ports.

If the FPGA is being configured in Master Serial mode, and banks 2 and 3 are being configured for an I/O standard that requires a V<sub>CCO</sub> other than 3.3 V, then V<sub>CCO</sub><sub>2</sub> and V<sub>CCO</sub><sub>3</sub> need to be switched from the 3.3 V used during configuration to the voltage required after configuration.

If readback is performed through the SelectMAP mode after configuration, then  $V_{CCO-2}$  and  $V_{CCO-3}$  require a 3.3 V supply after configuration as well.

For Serial Slave and SelectMAP configuration modes,  $V_{CCO}$  can be any voltage (as long as it is  $\ge$  1.8 V  $\le$  3.3 V) provided one meets the V<sub>IH</sub>/V<sub>IL</sub> levels of the resulting input buffer (see data sheet). Any pin that is a shared I/O, such as INIT, DOUT/BUSY, and DONE should have an added pull-up resistor or utilize the internal pull-up resistors. The dedicated CONFIG and JTAG pins should be pulled up to at least  $V_{\text{CCINT}}$ . Additionally,  $V_{\text{CCO}-2}$  must be pulled to a value above 1.0V during power-up of the FPGA.

JTAG inputs are independent of  $V_{\text{CCO}}$  and work between 2.5 V and 3.3 V TTL levels. TDO is sourced from  $V_{CCO-2}$  and should be 1.8 V, 2.5 V, or 3.3 V depending on what the TDI of the next device accepts.

### <span id="page-2-0"></span>**BitGen Switches and Options**

This section describes new optional settings for bitstream generation that pertain only to Virtex devices. The new BitGen options are listed in Table 2 and described below.

| <b>Switch</b>               | <b>Default Setting</b> | <b>Optional Setting</b>                                          |
|-----------------------------|------------------------|------------------------------------------------------------------|
| Readback                    | N/A                    | N/A                                                              |
| ConfigRate MHz<br>(nominal) | 4                      | 4, 5, 7, 8, 9, 10, 13, 15, 20, 26, 30, 34, 41, 45,<br>51, 55, 60 |
| <b>StartupClk</b>           | <b>CCLK</b>            | UserClk, JtagClk                                                 |
| DONE_cycle                  | 4                      | 1, 2, 3, 5, 6                                                    |
| GTS_cycle                   | 5                      | 1, 2, 3, 4, 6, DONE                                              |
| GSR_cycle                   | 6                      | 1, 2, 3, 4, 5, DONE                                              |
| GWE_cycle                   | 6                      | 1, 2, 3, 4, 5, DONE                                              |
| LCK_cycle                   | <b>NoWait</b>          | 0, 1, 2, 3, 4, 5, 6                                              |
| Persist                     | No                     | Yes, No                                                          |
| <b>DriveDONE</b>            | <b>No</b>              | Yes                                                              |
| <b>DonePipe</b>             | <b>No</b>              | Yes                                                              |
| Security                    | None                   | Level1, Level2                                                   |
| UserID                      | FFFF FFFF              | <hex string=""> (32-bit)</hex>                                   |
| Gclkdel0                    | 11111                  | <binary string="">11111</binary>                                 |
| Gclkdel1                    | 11111                  | <binary string=""></binary>                                      |
| Gclkdel <sub>2</sub>        | 11111                  | <binary string=""></binary>                                      |
| Gclkdel3                    | 11111                  | <binary string=""></binary>                                      |

*Table 2:* **Virtex-Specific BitGen Options**

### **Readback**

The Readback option causes BitGen to write out a readback command file  $\alpha$ design>.rbb. For more information, [see "Readback" on page 24](#page-23-0).

### **ConfigRate**

The ConfigRate is the internally generated frequency of CCLK in Master Serial mode. The initial frequency is 2.5 MHz. The CCLK changes to the selected frequency after the first 60 bytes of the bitstream have been loaded. For details, [see "Bitstream Format" on page 15.](#page-14-0) It should also be noted that the CCLK periods have a variance of  $-30\%$  to  $+45\%$  from the specified value.

### **StartupClk**

The StartupClk option selects a clock source to synchronize the Start-up Sequence. The default is CCLK which is standard for most configuration schemes. However, some applications require that the Start-up Sequence be synchronized to another clock source (UserClk) which must be specified in the user design. If configuring in Boundary Scan, select the JTAGClk option. For more information on Boundary Scan, refer to application note **[XAPP139](http://xilinx.com/xapps/xapp139.pdf)  ["Configuration and Readback of Virtex FPGAs Using \(JTAG\) Boundary Scan"](http://xilinx.com/xapps/xapp139.pdf)**.

### **DONE\_cycle**

The DONE\_cycle specifies which state of the Start-up Sequence releases the DONE pin. For more information on the Start-up Sequence, [see "Start-up Sequence" on page 6](#page-5-0).

### **GSR\_cycle**

The GSR\_cycle specifies which state of the Start-up Sequence releases the internal GlobalSetReset signal. The GSR signal holds all internal flip-flops in their configured initial state. The DONE setting asserts the GSR asynchronously as DONE transitions High unless the DonePipe option is used. If the DonePipe option is used, it releases GSR on the first rising edge of the StartupClk after DONE transitions High.

### **GWE\_cycle**

The GWE cycle specifies which state in the Start-up Sequence releases the internal GlobalWriteEnable signal. This signal is not accessible to the user. It keeps all flip-flops, and RAM from changing state. However, DLL is not affected by GWE. The DONE setting asserts GWE asynchronously as DONE transitions High unless the DonePipe option is used. If the DonePipe option is used, it releases GWE on the first rising edge of the StartupClk after DONE transitions High.

### **GTS\_cycle**

The GTS cycle specifies which cycle of the Start-up Sequence releases the internal Global 3state signal. The GTS signal holds all outputs disabled. The DONE setting asserts the GTS asynchronously as DONE transitions High unless the DonePipe option is used. If the DonePipe option is used, it releases GSR on the first rising edge of the StartupClk after DONE transitions High.

### <span id="page-3-0"></span>**LCK\_cycle**

The LCK cycle specifies in which state the Start-up Sequence should stay until a DLL has established a Lock. The default setting of *NoWait* is used whenever a DLL is not used in a design. When a DLL is used and the default setting is selected, the Start-up Sequence should not be delayed for a DLL lock. If a wait state is specified by this option, the Start-up Sequence proceeds to the specified state, but then waits in that state until DLL lock occurs.

Since there are four DLLs per device, the LCK\_cycle option must be used with a DLL attribute in the design. For more information on DLL attributes, see application note **[XAPP132 "Using the](http://www.xilinx.com/xapp/xapp132.pdf)  [Virtex Delay-Locked Loop"](http://www.xilinx.com/xapp/xapp132.pdf)**.

### **Persist**

If the Persist option is unspecified, or specified with a default setting of *No*, then all configuration pins other than CCLK, PROGRAM, and DONE become user I/O after configuration. The Persist switch causes the configuration pins to retain their configuration function even after configuration. The *X8* setting applies to the SelectMAP interface and *X8* setting must be selected if readback is to be performed through the SelectMAP interface. The Persist switch does not affect Boundary Scan ports.

### **DriveDONE**

By default, the DONE pin is an open-drain driver. However, if the DriveDONE option is set to *Yes*, then DONE becomes an active driver, and no external pull-up is needed.

### **DonePipe**

Independent of the DONE\_cycle setting, after releasing DONE, the Start-up Sequence waits for DONE to be externally asserted High before continuing. The rise time of DONE depends on its external capacitive loading and is less than one CCLK period.

The DonePipe option adds a pipeline register stage between the DONE pin and the start-up circuitry. Useful for high configuration speeds when the rise time for DONE cannot be faster than one CCLK period.

### **Security**

Security level settings restrict access to configuration and readback operations. If the Persistence option is not set, then configuration ports are not available after configuration. However, the Boundary Scan ports are always active and have access to configuration and readback.

Setting security *Level 1* disables all readback functions from either the SelectMAP or Boundary Scan ports.

Setting security *Level 2* disables all configuration and readback functions from all configuration and Boundary Scan ports.

The only way to remove a security level in a configured device is to de-configure it by asserting PROGRAM or recycling power.

### **UserID**

The UserID is a 32-bit data word accessible through the Boundary Scan USERCODE command. The data word can be any arbitrary 32-bit value. To include a UserID in a bitstream, set the UserID option to the HEX representation of the desired data word <XXXXXXXX>h.

### **Gclkdel**

The Gclkdel option adds delay to one of the four global clock buffers. This option is only used in PCI applications.

### **CCLK and LengthCount**

Previously, Xilinx FPGA families used a LengthCount number embedded in the bitstream. This LengthCount number indicated to the FPGA how many CCLK cycles should be observed before activating the Start-up Sequence to activate the FPGA. This method also requires the FPGA not to receive any CCLK transitions prior to the loading of the bitstream. Otherwise, the LengthCount would be wrong and the Start-up Sequence would not activate at the appropriate time. Thus, free-running oscillators can not be used to generate the CCLK for configuration.

Virtex FPGAs do not use any such LengthCount number in configuration bitstreams. The Startup Sequence for Virtex devices is controlled by a set of configuration commands that are embedded near the end of the configuration bitstream. [See "Bitstream Format" on page 15.](#page-14-0) Therefore, Virtex FPGAs may have a free running oscillator driving the CCLK pin.

## <span id="page-5-0"></span>**Start-up Sequence**

Start-up is the transition from the configuration state to the operational state. The Start-up Sequence activates an FPGA upon the successful completion of configuration. The Start-up Sequencer is an 8-phase sequential state machine that transitions from phase 0 to phase 7. See Figure 1.

The Start-up Sequencer performs the following tasks:

- 1. Releases the DONE pin.
- 2. Negates GTS, activating all the I/Os.
- 3. Asserts GWE, allowing all RAMs and flip-flops to change state (flip-flops cannot change state while GSR is asserted).
- 4. Negates GSR, allowing all flip-flops to change state.
- 5. Asserts EOS. The End-Of-Start-up flag is always set in phase 7. This is an internal flag that is not user accessible.

The order of the Start-up Sequence is controlled by BitGen options. The default Start-up Sequence is the bold line shown in Figure 1. The Start-up Sequence may also be stalled at any phase until either DONE has been externally forced High, or a specified DLL has established LOCK. For details, [See "BitGen Switches and Options" on page 3.](#page-2-0)

At the cycle selected for the DONE to be released, the sequencer always waits in that state until the DONE is externally released. This is similar to the SyncToDONE behavior in the XC4000 FPGAs. However, this does not hold off the GTS, GSR, or GWE if they are selected to be released prior to DONE. Therefore, DONE is selected first in the sequence for default settings.

For a true SyncToDONE behavior, set the GTS, GSR, and GWE cycles to a value of DONE in the BitGen options. This causes these signals to transition as DONE externally transitions High.

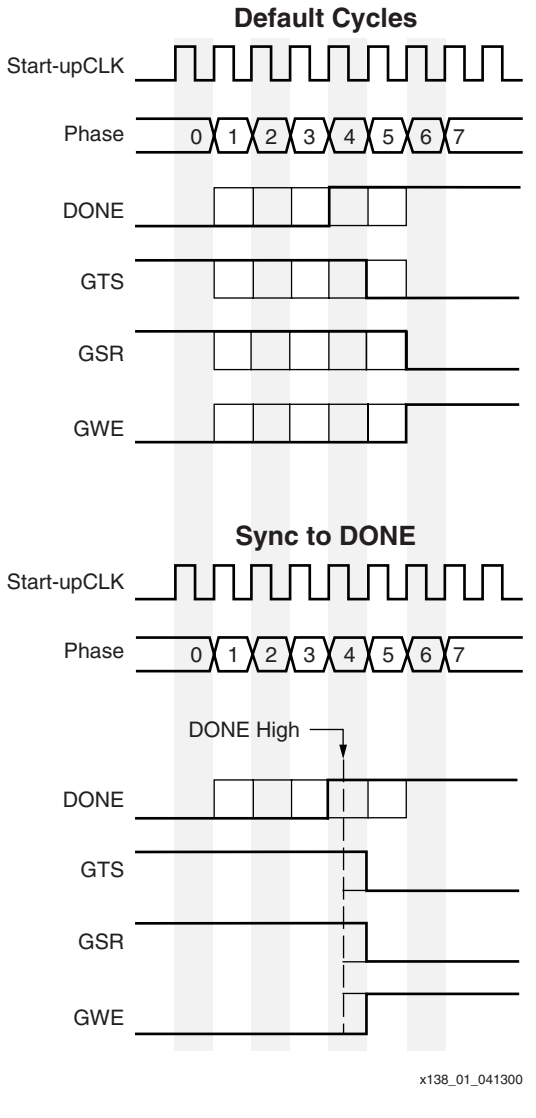

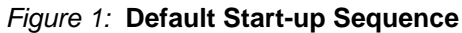

# **Configuration Process and Flow**

The external configuration process is simply a matter of loading the configuration bitstream into the FPGA using the selected configuration mode. The configuration process follows the flow illustrated in Figure 2.

# **Power-Up**

The  $V_{CCint}$  power pins must be supplied with a 2.5V source. The rise time for the core voltage should be a maximum of 50 ms to rise from 1.0 V to 2.4 V. The IOB output voltage input for Bank 2 ( $V_{CCO-2}$ ) is also used as a logic input to the Power-On-Reset (POR) circuitry. This value must be greater than 1.0 V for power-up to continue. If this bank is not being used, a pull-up should be added to  $V_{CCO-2}$ .

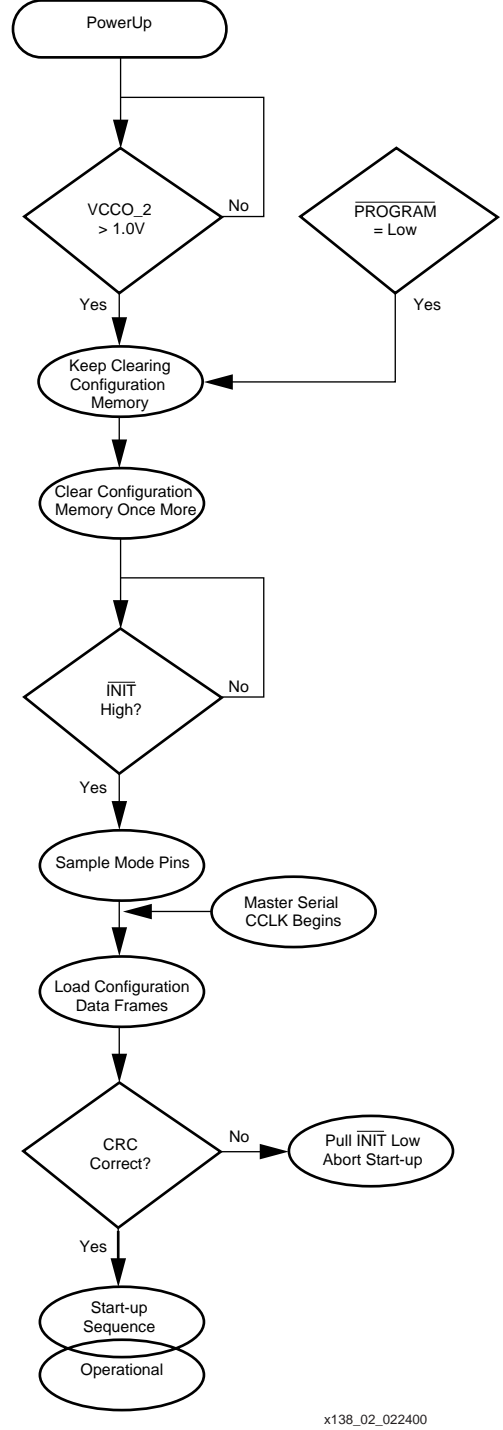

*Figure 2:* **Configuration Flow Diagram**

# **Clearing Configuration Memory**

After power-up, the configuration memory is automatically cleared. The **INIT** pin transitions High when the clearing of configuration memory is complete. A logic Low on the PROGRAM input resets the configuration logic and holds the FPGA in the clear configuration memory state. As long as the PROGRAM pin is held Low, the FPGA continues to clear its configuration memory while holding  $\overline{\text{INIT}}$  Low to indicate the configuration memory is being cleared. When PROGRAM is released, the FPGA continues to hold INIT Low until it has completed clearing all the configuration memory. The minimum Low pulse time for PROGRAM is 300 ns. There is no maximum value.

# **Delaying Configuration**

The INIT pin may also be held Low externally to delay configuration of the FPGA. The FPGA samples its mode pins on the rising edge of INIT. After INIT has gone High, configuration may begin. No additional time-out or waiting periods are required, but configuration does not need to commence immediately after the transition of INIT. The configuration logic does not begin processing data until the synchronization word from the bitstream is loaded.

# **Loading Configuration Data**

The details of loading the configuration data are discussed in the following sections of the configuration modes, [see "Master/Slave Serial Modes" on page 10](#page-9-0) and **[SelectMAP Mode](#page-10-0)**, [page 11](#page-10-0).

# **CRC Error Checking**

Twice during the loading of configuration data, an embedded CRC value is checked against an internally calculated CRC value. The first check is just before the last configuration frame is loaded, and the second is at the very end of configuration. If the CRC values do not match,  $\overline{INIT}$ is asserted Low to indicate that a CRC error has occurred. Start-up is aborted, and the FPGA does not become active.

To reconfigure the device, the PROGRAM pin should be asserted to reset the configuration logic. Recycling power also resets the FPGA for configuration. For more information on CRC calculation, [see "Cyclic Redundancy Checking Algorithm" on page 23](#page-22-0).

# **Start-up and Operational States**

Upon successful completion of the final CRC check, the FPGA enters the Start-up Sequence. This sequence releases DONE (it goes High), activates the I/Os, de-asserts GSR, and asserts GWE. At this point, the FPGA becomes active and functional with the loaded design. For more information on start-up, [see "Start-up Sequence" on page 6.](#page-5-0)

# **Configuration Pins**

 $\Box$ 

Certain pins in the FPGA are designated for configuration and are listed in Table 3. Some pins are dedicated to the configuration function and others are dual-function pins that can be user I/O after configuration.

| <b>Name</b>           | <b>Direction</b> | <b>Driver Type</b>    | <b>Description</b>                             |  |
|-----------------------|------------------|-----------------------|------------------------------------------------|--|
| <b>Dedicated Pins</b> |                  |                       |                                                |  |
| <b>CCLK</b>           | Input/Output     | Active                | Configuration clock. Output in Master<br>mode. |  |
| PROGRAM               | Input            |                       | Asynchronous reset to configuration logic.     |  |
| <b>DONE</b>           | Input/Output     | Active/<br>Open-Drain | Configuration status and start-up control.     |  |
| M2, M1, M0            | Input            |                       | Configuration mode selection.                  |  |
| <b>TMS</b>            | Input            |                       | Boundary Scan mode select.                     |  |
| <b>TCK</b>            | Input            |                       | Boundary Scan clock.                           |  |
| TDI                   | Input            |                       | Boundary Scan data input.                      |  |
| <b>TDO</b>            | Output           | Active                | Boundary Scan data output.                     |  |

*Table 3:* **List of Configuration Pins**

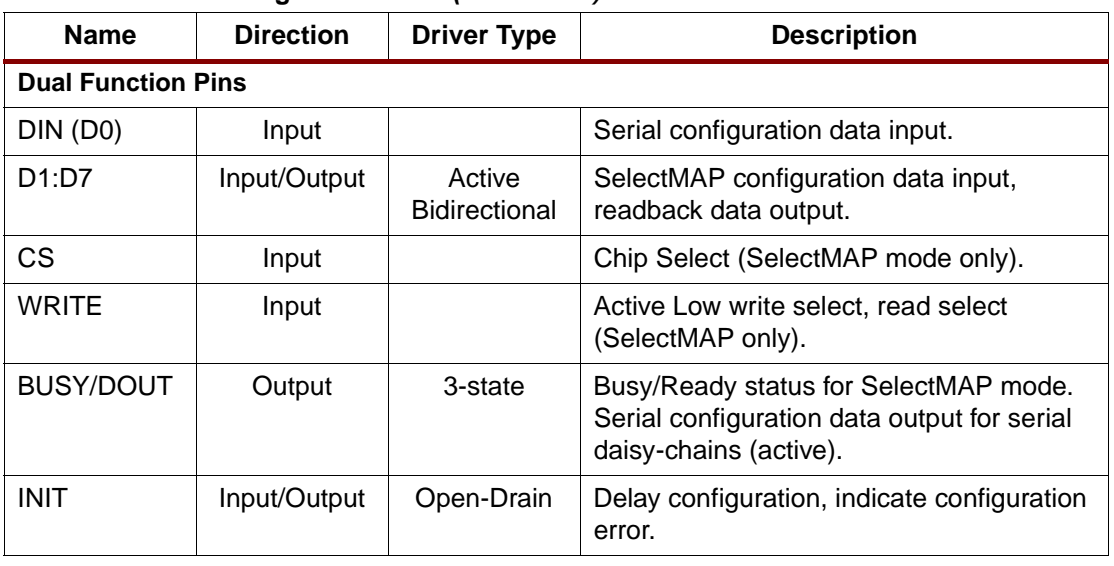

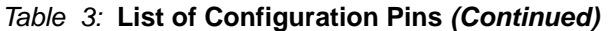

# <span id="page-9-0"></span>**Master/Slave Serial Modes**

In serial configuration mode, the FPGA is configured by loading one bit per CCLK cycle. In Master Serial mode, the FPGA drives the CCLK pin. In Slave Serial mode, the FPGAs CCLK pin is driven by an external source. In both serial configuration modes, the MSB of each data byte is always written to the DIN pin first.

The Master Serial mode is designed so the FPGA can be configured from a Serial PROM (Figure 3). The speed of the CCLK is selectable by BitGen options, [see "BitGen Switches and](#page-2-0)  [Options" on page 3](#page-2-0). Be sure to select a CCLK speed supported by the SPROM.

The Slave Serial configuration mode allows for FPGAs to be configured from other logic devices, such as microprocessors, or in a daisy-chain fashion. Figure 3 shows a Master Serial FPGA configuring from an SPROM with a Slave Serial FPGA in a daisy-chain with the Master.

# **Daisy-Chain Configuration**

Virtex FPGAs may only be daisy-chained with XC4000X, SpartanXL, Spartan-II or other Virtex FPGAs for configuration. There are no restrictions on the order of the chain. However, if a Virtex FPGA is placed as the Master and a non-Virtex FPGA is placed as a slave, select a configuration CCLK speed supported by all devices in the chain.

The separate bitstreams for the FPGAs in a daisy-chain are required to be combined into a single PROM file by using either the PROM File Formatter or the PROMgen utility. Separate PROM files may not be simply concatenated together to form a daisy-chain bitstream.

The first device in the chain is the first to be configured. No data is passed onto the DOUT pin until all the data frames, start-up command, and CRC check have been loaded. CRC checks only include the data for the current device, not for any others in the chain. After finishing the first stream, data for the next device is loaded. The data for the downstream device appears on DOUT typically about 40 CCLK cycles after being loaded into DIN. This is due to internal packet processing. Each daisy-chained bitstream carries its own synchronization word. Nothing of the first bitstream is passed to the next device in the chain other than the daisy-chained configuration data.

The DONE\_cycle must be set before GTS and GSR, or the GTS\_cycle and GSR\_cycle must be set to the value DONE for the Start-up Sequence of each Virtex device not to begin until all of the DONE pins have been released. When daisy-chaining multiple Virtex devices, either set the last device in the chain to DriveDONE, or add external pull-up resistors to counteract the combined capacitive loading on DONE. If non-Virtex devices are included in the daisy-chain, it

is important to set their bitstreams to SyncToDONE with BitGen options. For more information on Virtex BitGen options, [see "BitGen Switches and Options" on page 3](#page-2-0).

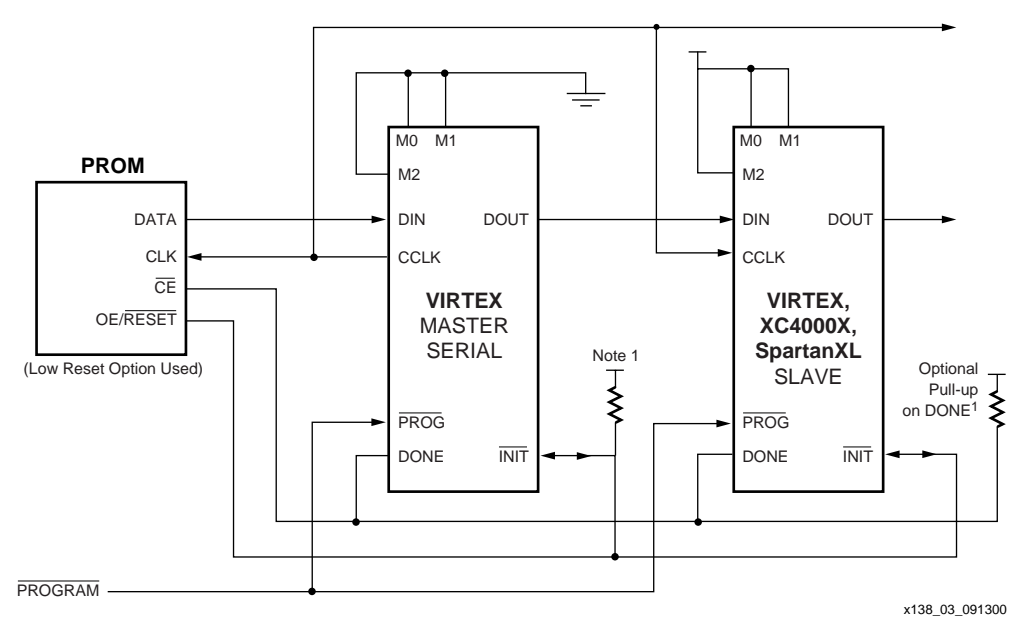

*Figure 3:* **Master/Slave Serial Mode Circuit Diagram**

#### **Notes:**

1. If no Virtex device is selected to DriveDONE, an external pull-up of  $330\Omega$  should be added to the common DONE line. With SpartanXL devices a 4.7K $\Omega$  pull-up resistor should be added to the common DONE line. This pull-up is not needed if DriveDONE is selected. If used, DriveDONE should only be selected for the last device in the configuration chain.

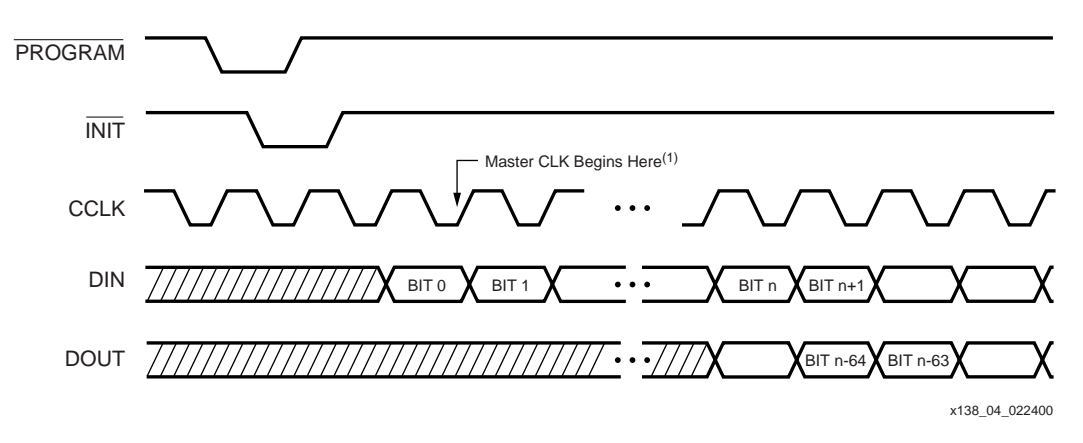

*Figure 4:* **Serial Configuration Clocking Sequence**

#### **Notes:**

1. For Slave configurations a free running CCLK may be used as indicated in Figure 4. For Master configurations, the CCLK does not transition until after initialization as indicated by the arrow.

# <span id="page-10-0"></span>**SelectMAP Mode**

The SelectMAP mode provides an 8-bit bidirectional data bus interface to the Virtex configuration logic that may be used for both configuration and readback. Virtex devices may not be serially daisy-chained when the SelectMAP interface is used. However, they may be connected in a parallel-chain as shown in Figure 5. The DATA pins (D0:D7), CCLK, WRITE, BUSY, PROGRAM, DONE, and INIT may be connected in common between all of the devices. CS inputs should be kept separate so each device may be accessed individually. If all devices are to be configured with the same bitstream, readback is not being used, and CCLK is less than 50 MHz, the  $\overline{\text{CS}}$  pins may be connected to a common line so the devices are configured simultaneously.

Although Figure 5 does not show a control module for the SelectMAP interface, the SelectMAP interface is typically driven by a processor, micro controller, or some other logic device such as an FPGA or a CPLD.

### **DATA Pins (D[0:7])**

The D0 through D7 pins function as a bidirectional data bus in the SelectMAP mode. Configuration data is written to the bus, and readback data is read from the bus. The bus direction is controlled by the WRITE signal. [See "Bitstream Format" on page 15.](#page-14-0) The D0 pin is considered the MSB bit of each byte.

### **WRITE**

When asserted Low, the WRITE signal indicates that data is being written to the data bus. When asserted High, the WRITE signal indicates that data is being read from the data bus.

### **CS**

The Chip Select input  $(\overline{CS})$  enables the SelectMAP data bus. To write or read data onto or from the bus, the  $\overline{\text{CS}}$  signal must be asserted Low. When  $\overline{\text{CS}}$  is High, Virtex devices do not drive onto or read from the bus.

### **BUSY**

When  $\overline{\text{CS}}$  is asserted, the BUSY output indicates when the FPGA can accept another byte. If BUSY is Low, the FPGA reads the data bus on the next rising CCLK edge where both  $\overline{\text{CS}}$  and WRITE are asserted Low. If BUSY is High, the current byte is ignored and must be reloaded on the next rising CCLK edge when BUSY is Low. When CS is not asserted, BUSY is tri-stated.

BUSY is only necessary for CCLK frequencies above 50 MHz. For frequencies at or below 50 MHz, BUSY is ignored, [see "Express-Style Loading" on page 13.](#page-12-0) For parallel chains, as shown in Figure 5, where the same bitstream is to be loaded into multiple devices simultaneously, BUSY should not be used. Thus, the maximum CCLK frequency for such an application must be less than 50 MHz.

### **CCLK**

The CCLK pin is a clock input to the SelectMAP interface that synchronizes all loading and reading of the data bus for configuration and readback. Additionally, the CCLK drives internal configuration circuitry. The CCLK may be driven either by a free running oscillator or an externally-generated signal.

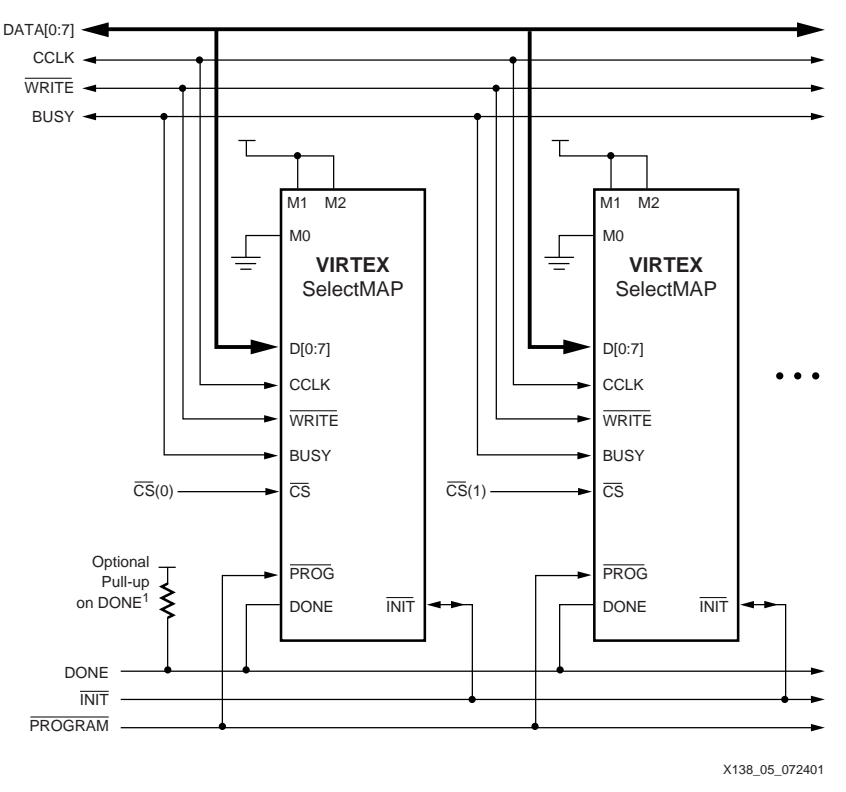

*Figure 5:* **SelectMAP Mode Circuit Diagram**

### **Notes:**

1. If none of the Virtex devices have been selected to DriveDONE, add an external pull-up of  $330\Omega$ should be added to the common DONE line. This pull-up is not needed if DriveDONE is selected. If used, DriveDONE should only be selected for the last device in the configuration chain.

# **Free-Running CCLK**

A free-running oscillator may be used to drive Virtex CCLK pins. For applications that can provide a continuous stream of configuration data, refer to the timing diagram discussed in **[Express-Style Loading](#page-12-0)**, page 13. For applications that cannot provide a continuous data stream, missing the clock edges, refer to the timing diagram discussed in **[Non-contiguous](#page-13-0)  [Data Strobe](#page-13-0)**, page 14. An alternative to a free-running CCLK is discussed in **[Controlled](#page-14-1)  CCLK**[, page 15](#page-14-1).

### <span id="page-12-0"></span>**Express-Style Loading**

In express-style loading, a data byte is loaded on every rising CCLK edge as shown in Figure 6. If the CCLK frequency is less than 50 MHz, this can be done without handshaking. For frequencies above 50 MHz, the BUSY signal must be monitored. If BUSY is High, the current byte must be reloaded when BUSY is Low.

The first byte may be loaded on the first rising CCLK edge that  $\overline{INIT}$  is High, and when both  $\overline{CS}$ and WRITE are asserted Low. CS and WRITE may be asserted anytime before or after INIT has gone High. However, the SelectMAP interface is not active until after INIT has gone High. The order of CS and WRITE does not matter, but WRITE must be asserted throughout configuration. If WRITE is de-asserted before all data has been loaded, the FPGA aborts the operation. To complete configuration, the FPGA must be reset by PROGRAM and reconfigured with the entire stream. For applications that need to de-assert  $\overline{WRITE}$  between bytes, see ["Controlled CCLK" on page 15.](#page-14-1)

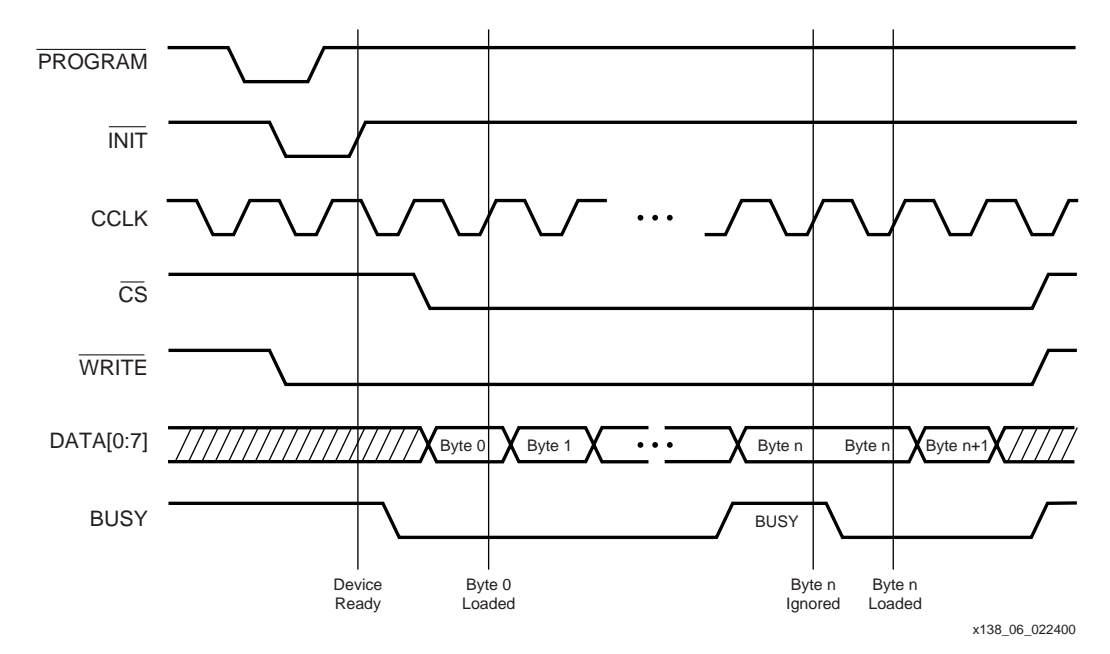

*Figure 6:* **"Express Style" Continuous Data Loading in SelectMAP**

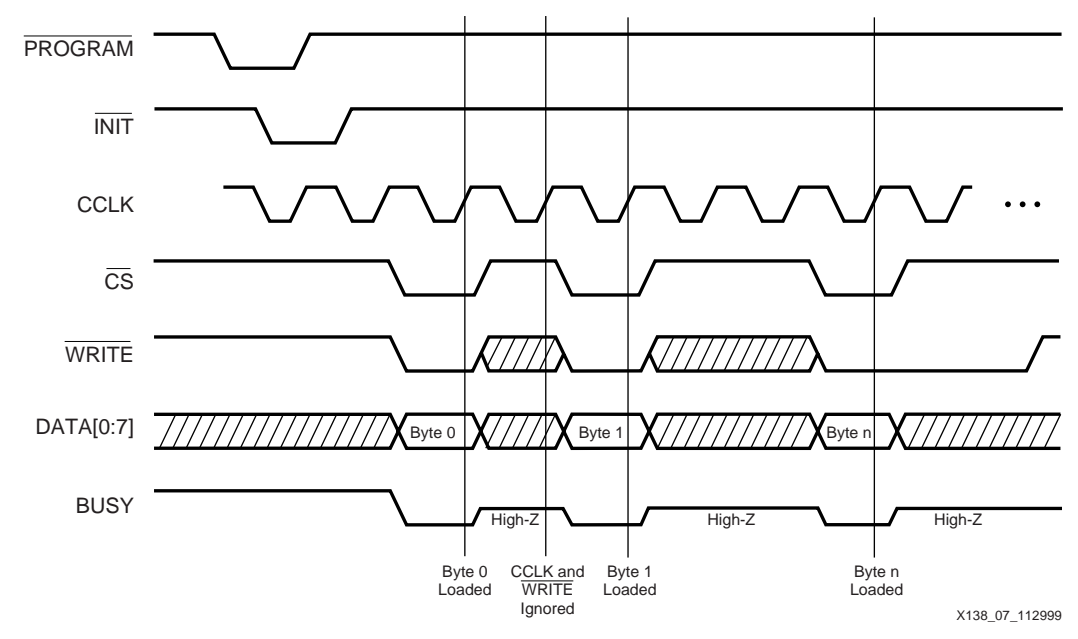

*Figure 7:* **Separating Data Loads by Multiple CCLK Cycles Using CS**

### <span id="page-13-0"></span>**Non-contiguous Data Strobe**

In applications where multiple clock cycles may be required to access the configuration data before each byte can be loaded into the SelectMAP interface, data may not be ready for each consecutive CCLK edge. In such a case, the  $\overline{\text{CS}}$  signal may be de-asserted until the next data byte is valid on the DATA[0:7] pins. This is demonstrated in Figure 7. While  $\overline{\text{CS}}$  is High, the SelectMAP interface does not expect any data and ignores all CCLK transitions. However,  $\overline{\text{WRITE}}$  must continue to be asserted while  $\overline{\text{CS}}$  is asserted. If  $\overline{\text{WRITE}}$  is High during a positive CCLK transition while  $\overline{\text{CS}}$  is asserted, the FPGA aborts the operation. For applications that need to de-assert the WRITE signal without de-asserting CS, [see "Controlled](#page-14-1)  [CCLK" on page 15](#page-14-1).

# <span id="page-14-1"></span>**Controlled CCLK**

Some applications require that WRITE be de-asserted between the loading of configuration data bytes asynchronously from the  $\overline{\text{CS}}$ . Typically, this would be due to the WRITE signal being a common connection to other devices on the board, such as memory storage elements. In such a case, driving CCLK as a controlled signal instead of a free-running oscillator makes this type of operation possible. In Figure 8, the CCLK,  $\overline{\text{CS}}$ , and WRITE are asserted Low while a data byte becomes active. Once the CCLK has gone High, the data is loaded. WRITE may be de-asserted and re-asserted as many times as necessary, just as long as it is Low before the next rising CCLK edge.

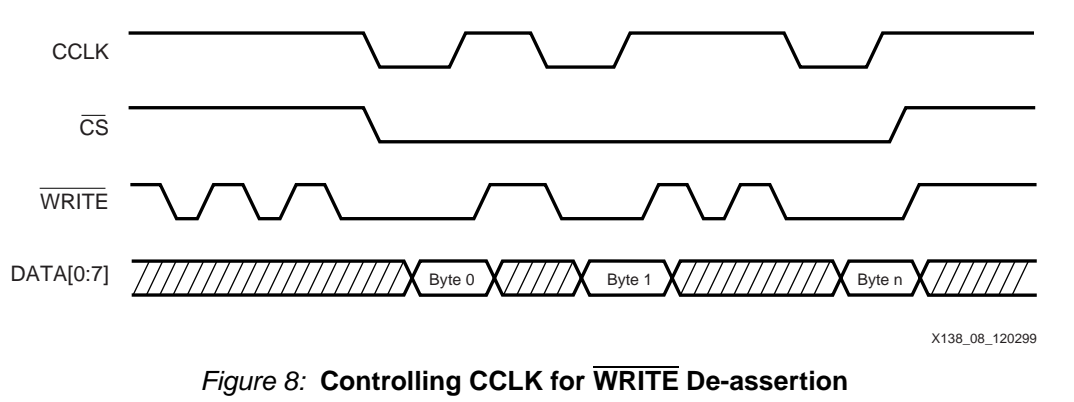

# <span id="page-14-0"></span>**Bitstream Format**

The Virtex bitstream has a very different format from that of all other Xilinx FPGAs. The typical FPGA user does not need a bit-level understanding of the configuration stream. However, for the purpose of debugging, designing embedded readback operations, or otherwise complex styles of configuring multiple FPGAs, a review of the bitstream format is recommended. Therefore, this section describes the Virtex bitstream, the internal configuration logic, and the internal processing of configuration data.

# **Data Frames**

The internal configuration memory is partitioned into segments called "Frames." The portions of the bitstream that actually get written to the configuration memory are "Data Frames." The number and size of frames varies with device size as shown in Table 4. The total number of configuration bits for a particular device is calculated by multiplying the number of frames by the number of bits per frame, and then adding the total number of bits needed to perform the *Configuration Register Writes* shown in Table 7.

*Table 4:* **Virtex Configuration Data Frames**

| <b>Device</b>      | <b>Frames</b> | <b>Bits per</b><br><b>Frame</b> | <b>Configuration Bits</b> |
|--------------------|---------------|---------------------------------|---------------------------|
| XCV <sub>50</sub>  | 1453          | 384                             | 559,200                   |
| XCV50E             | 1637          | 384                             | 630,048                   |
| XCV <sub>100</sub> | 1741          | 448                             | 781,216                   |
| <b>XCV100E</b>     | 1925          | 448                             | 863,840                   |
| <b>XCV150</b>      | 2029          | 512                             | 1,040,096                 |
| XCV200             | 2317          | 576                             | 1,335,840                 |
| <b>XCV200E</b>     | 2501          | 576                             | 1,442,016                 |
| XCV300             | 2605          | 672                             | 1,751,808                 |
| XCV300E            | 2789          | 672                             | 1,875,648                 |

| <b>Device</b>   | <b>Frames</b> | <b>Bits per</b><br><b>Frame</b> | <b>Configuration Bits</b> |
|-----------------|---------------|---------------------------------|---------------------------|
| XCV400          | 3181          | 800                             | 2,546,048                 |
| XCV400E         | 3365          | 800                             | 2,693,440                 |
| <b>XCV405E</b>  | 4285          | 800                             | 3,430,400                 |
| XCV600          | 3757          | 960                             | 3,601,968                 |
| XCV600E         | 4125          | 960                             | 3,961,632                 |
| <b>XCV800</b>   | 4333          | 1088                            | 4,715,552                 |
| XCV812E         | 5989          | 1088                            | 6,519,648                 |
| XCV1000         | 4909          | 1248                            | 6,127,680                 |
| <b>XCV1000E</b> | 5277          | 1248                            | 6,587,520                 |
| <b>XCV1600E</b> | 6037          | 1376                            | 8,308,992                 |
| <b>XCV2000E</b> | 6613          | 1536                            | 10,159,648                |
| XCV2600E        | 7477          | 1728                            | 12,927,336                |
| <b>XCV3200E</b> | 8341          | 1952                            | 16,283,712                |

*Table 4:* **Virtex Configuration Data Frames** *(Continued)*

# **Configuration Registers**

### *Table 5:* **Internal Configuration Registers**

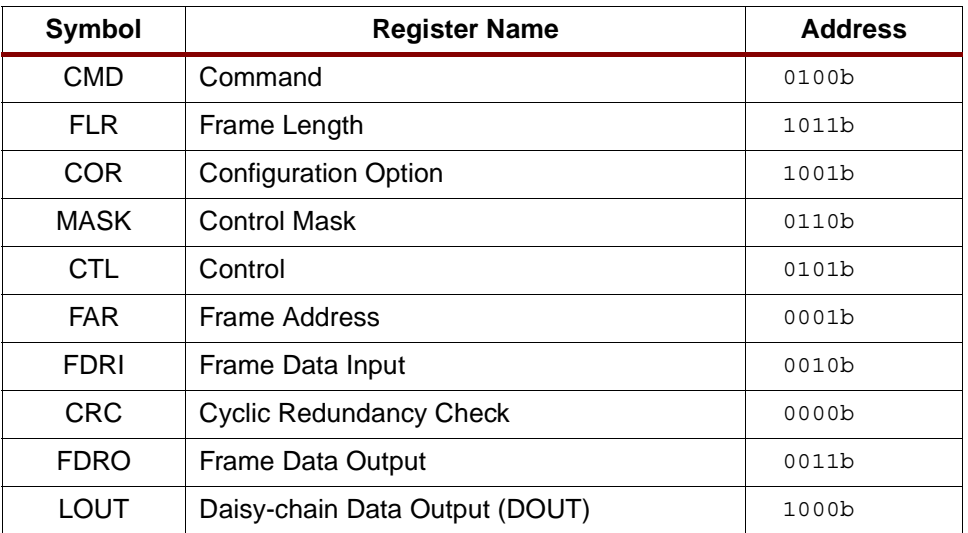

The Virtex configuration logic was designed so that an external source may have complete control over all configuration functions by accessing and loading addressed internal configuration registers over a common configuration bus. The internal configuration registers that are used for configuration and readback are listed in Table 5. All configuration data, except the synchronization word and dummy words, is written to internal configuration registers.

### **Command Register (CMD)**

The CMD is used to execute the commands shown in Table 6. These commands are executed by loading the binary code into the CMD register.

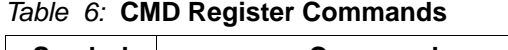

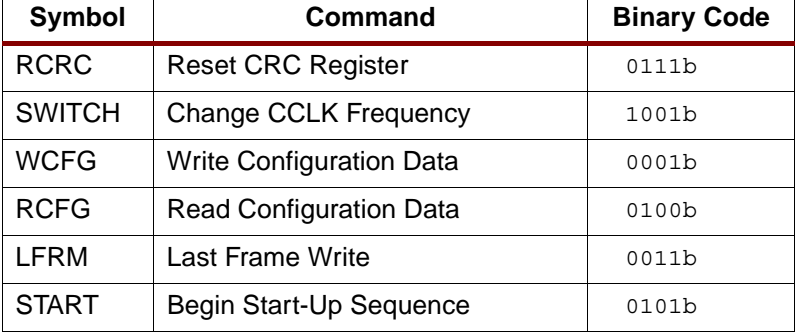

### **Frame Length Register (FLR)**

The FLR is used to indicate the frame size to the internal configuration logic. This allows the internal configuration logic to be identical for all Virtex devices. The value loaded into this register is the number of actual configuration bits that get loaded into the configuration memory frames. The actual frame sizes in the bitstream, shown in Table 4, are slightly longer than the FLR value to account for internal pipelining and rounding up to the nearest 32-bit word.

### **Configuration Option Register (COR)**

The COR is loaded with the user selected options from bitstream generation. See **[BitGen](#page-2-0)  [Switches and Options](#page-2-0)**, page 3.

### **Control Register (CTL)**

The CTL controls internal functions such as *Security* and *Port Persistence*.

### **Mask Register (MASK)**

The MASK is a safety mechanism that controls which bits of the CTL register can be reloaded. Prior to loading new data into the CTL register, each bit must be independently enabled by its corresponding bit in the MASK register. Any CTL bit not selected by the MASK register is ignored when reloading the CTL register.

### **Frame Address Register (FAR)**

The FAR sets the starting frame address for the next configuration data input write cycle.

### **Frame Data Register Input (FDRI)**

The FDRI is a pipeline input stage for configuration data frames to be stored in the configuration memory. Starting with the frame address specified in the FAR, the FDRI writes its contents to the configuration memory frames. The FDRI automatically increments the frame address after writing each frame for the number of frames specified in the FDRI write command. This is detailed in the next section.

### **CRC Register (CRC)**

The CRC is loaded with a CRC value that is embedded in the bitstream and compared against an internally calculated CRC value. Resetting the CRC register and circuitry is controlled by the CMD register.

### **Frame Data Register Output (FDRO)**

The FDRO is an outgoing pipeline stage for reading frame data from the configuration memory during readback. This works the same as the FDRI but with the data flowing in the other direction.

### **Legacy Data Output Register (LOUT)**

The pipeline data to be sent out the DOUT pin for serially daisy-chained configuration data output.

# **Configuration Data Processing Flow**

The complete (standard) reconfiguration of a Virtex device internally follows the flow chart shown in Figure 9. All the associated commands to perform configuration are listed in Table 7.

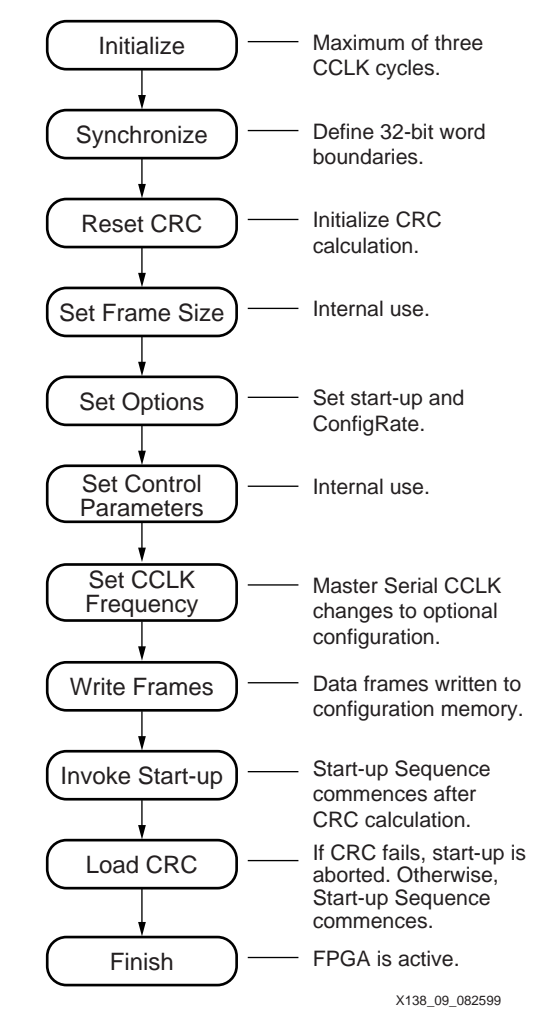

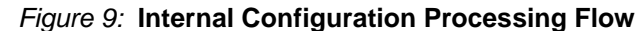

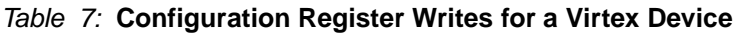

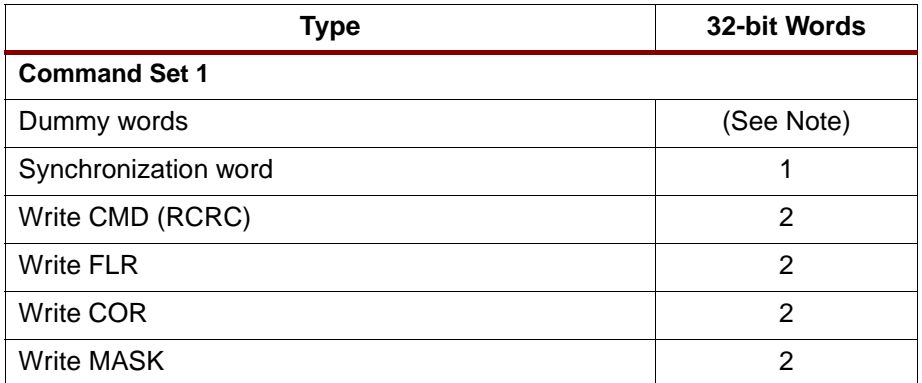

| <b>Type</b>          | 32-bit Words   |
|----------------------|----------------|
| Write CMD (SWITCH)   | 2              |
| <b>Command Set 2</b> |                |
| <b>Write FAR</b>     | $\overline{2}$ |
| Write CMD (WCFG)     | $\overline{2}$ |
| <b>Write FDRI</b>    | $\overline{2}$ |
| <b>Write FAR</b>     | $\overline{2}$ |
| <b>Write FDRI</b>    | 1              |
| <b>Write FAR</b>     | $\overline{2}$ |
| <b>Write FDRI</b>    | 1              |
| <b>Write CRC</b>     | $\overline{2}$ |
| Write CMD (LFRM)     | $\overline{2}$ |
| <b>Write FDRI</b>    | 1              |
| <b>Command Set 3</b> |                |
| Write CMD (START)    | $\overline{2}$ |
| <b>Write CTL</b>     | $\overline{2}$ |
| <b>Write CRC</b>     | $\overline{2}$ |
| Dummy words          | 4              |
| <b>TOTAL</b>         | 39             |

*Table 7:* **Configuration Register Writes for a Virtex Device** *(Continued)*

### **Notes:**

1. One dummy word. Future versions of BitGen may insert a different number of dummy words at the beginning of the stream.

The first command set prepares the internal configuration logic for the loading of the data frames. The internal configuration logic is first initialized with several CCLK cycles represented by dummy word(s), and then synchronized to recognize the 32-bit word boundaries by the synchronization word. The CRC register and circuitry must then be reset by writing the RCRC command to the CMD register. The frame length size for the device being configured is then loaded into the FLR register. The configuration options are loaded into the COR followed by the control mask. The CCLK frequency selected is specified in the COR; however, to switch to that frequency the SWITCH command must be loaded into the CMD register. Now the data frames can be loaded.

The second command set loads the configuration data frames. First, a WCFG (Write Configuration) command is loaded into the CMD register activating the circuitry that writes the data loaded into the FDRI into the configuration memory cells. To load a set of data frames, the starting address for the first frame is first loaded to the FAR, followed by a write command, and then by the data frames to the FDRI. The FDRI write command also specifies the amount of data that is to follow in terms of the number of 32-bit words that comprise the data frames being written. Typically, three large sets of frames are loaded by this process. When all but the last frame has been loaded, an initial CRC checksum is loaded into the CRC register. The Last Frame command (LFRM) is loaded into the CMD register followed by a final FDRI write command and the last data frame into the FDRI register.

The third command set initializes the Start-up Sequence and finishes CRC checking. After all the data frames have been loaded, the START command is loaded into the CMD register,

followed by any internal control data to the CTL and by the final CRC value into the CRC register. The four dummy words at the end are flushed through the system to provide the finishing CCLK cycles to activate the FPGA.

# **The Standard Bitstream**

Virtex devices have the ability to be only partially re-configured or read back; however, this topic is beyond the scope of this note. For more information on partial configuration, refer to application note **[XAPP151 "Virtex Configuration Architecture User Guide"](http://www.xilinx.com/xapp/xapp151.pdf)**. The standard bitstream, currently generated by BitGen, follows the format shown in Table 8, Table 9, and Table 10. **This format assumes D0 is considered the MSB**. It is divided into three tables to follow the three command sets described in the previous subsection.

Table 8 shows the first set of commands in the bitstream that prepare the configuration logic for rewriting the memory frames. All commands are described as 32-bit words, since configuration data is internally processed from a common 32-bit bus.

From Table 8, the first dummy word pads the front of the bitstream to provide the clock cycles necessary for initialization of the configuration logic. No actual processing takes place until the synchronization word is loaded. Since the Virtex configuration logic processes data as 32-bit words, but may be configured from a serial or 8-bit source, the synchronization word is used to define the 32-bit word boundaries. That is, the first bit after the synchronization word is the first bit of the next 32-bit word, and so on.

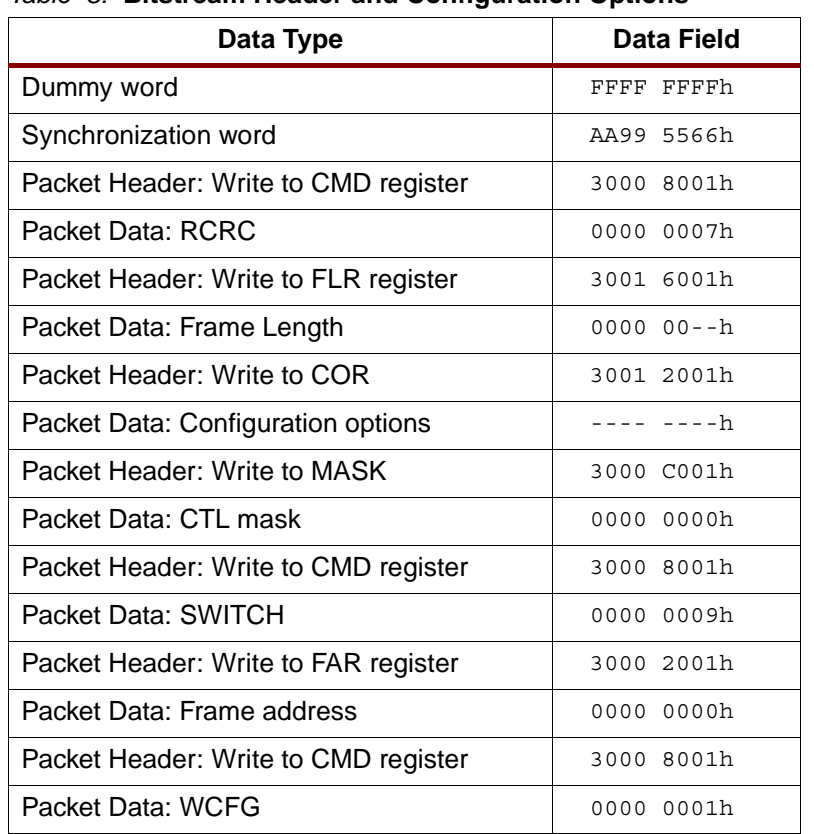

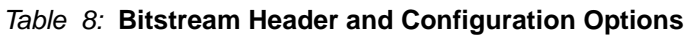

After synchronization, all data (register writes and frame data) are encapsulated in *packets.*  There are two kinds of packets: Type 1 and Type 2. Type 1 packets are used for register writes. A combination of Type 1 and Type 2 packets are used for frame data writes. A packet contains two different sections: Header and Data. A Type 1 Packet Header, shown in Figure 10, is always a single 32-bit word that describes the packet type, whether it is a read/write function or a specific configuration register address (see Table 5) as the destination, and how many

32-bit words are in the following Packet Data portion. A Type 1 Packet Data portion may contain anywhere from 0 to 2,047 32-bit data words.

The first packet in Table 8 is a Type 1 packet header that specifies writing one data word to the CMD register. The following packet data is a data word specifying a reset of the CRC register (compare the data field of Table 8 to the binary codes of Table 6).

The second packet in Table 8 loads the frame size into the FLR. The value is the frame size from Table 4, divided by 32, minus 1, and converted to Hex (e.g., the FLR for a V300 is 14h).

The third packet loads the configuration options into the COR register. The binary description of this register is not documented in this application note. Following this is a similar write of the SWITCH command to the CMD register which selects the CCLK frequency specified in the COR. Next, the starting frame address is loaded into the FAR. Finally, the WCFG command is loaded into the CMD register so the loading of frame data may commence.

Table 9 shows the packets that load all the data frames starting with a Type 1 packet to load the starting frame address, which is always 0h.

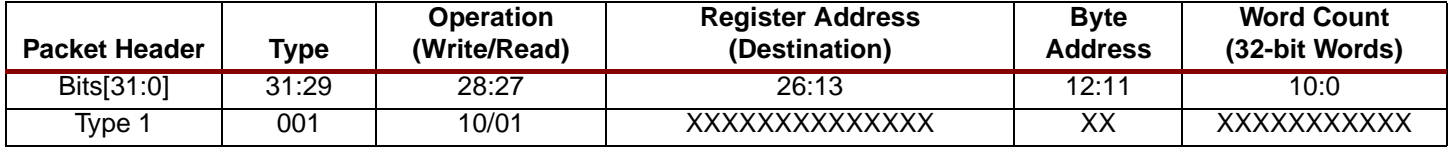

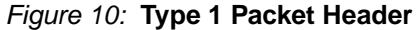

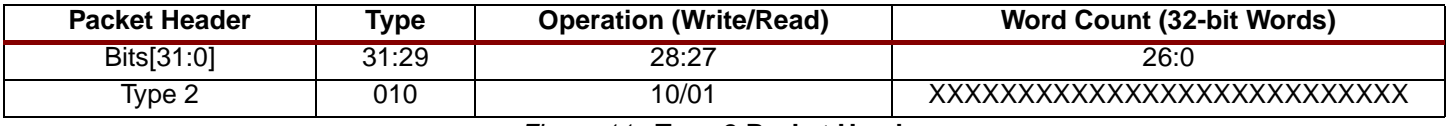

*Figure 11:* **Type 2 Packet Header**

### *Table 9:* **Bitstream Data Frames and CRC**

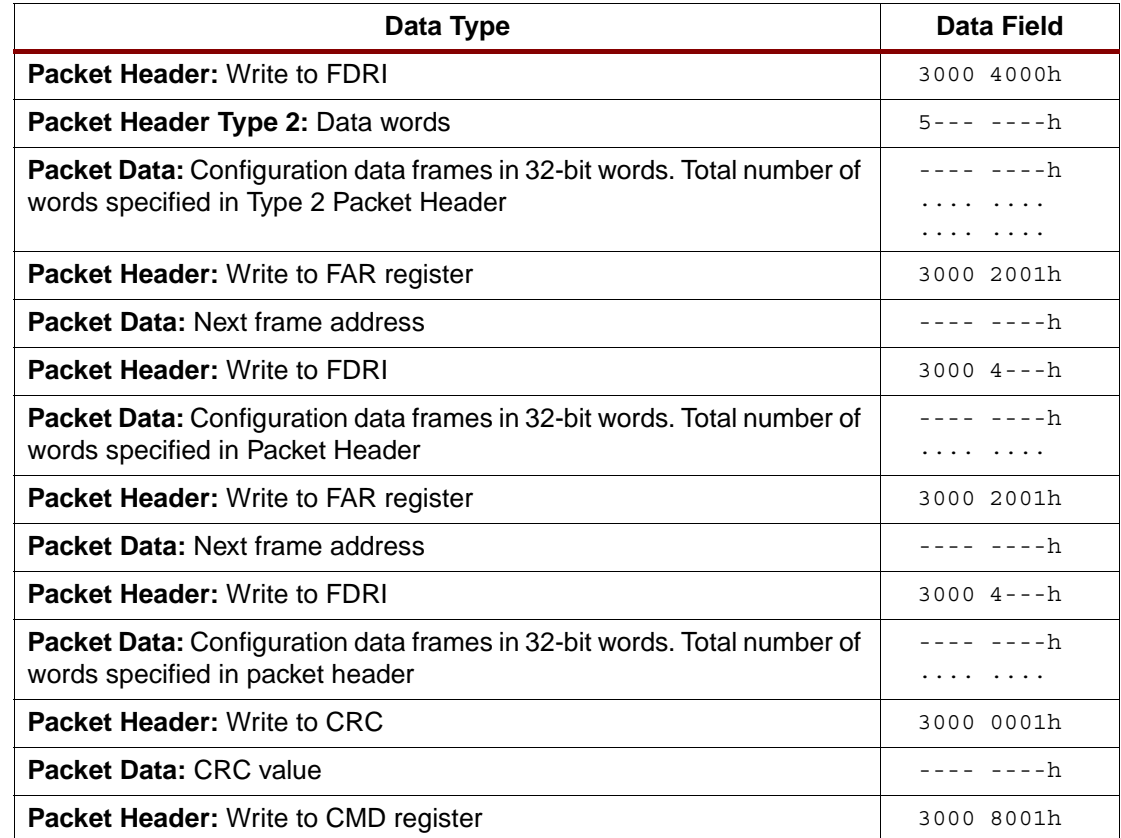

XAPP138 (v2.4) July 25, 2001 **[www.xilinx.com](http://www.xilinx.com)** 21

### *Table 9:* **Bitstream Data Frames and CRC** *(Continued)*

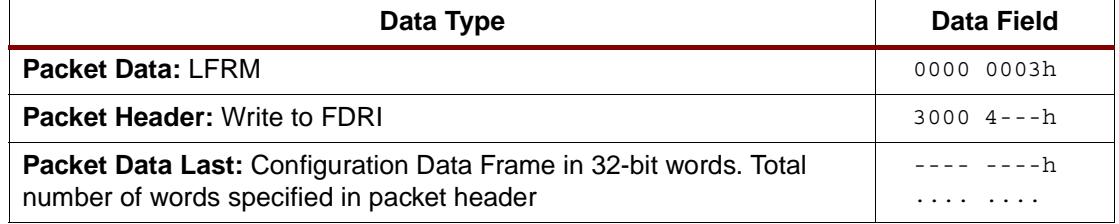

The loading of data frames requires a combination of Type 1 and Type 2 packets. Type 2 packets must always be preceded by a Type 1 packet that contains no packet data. A Type 2 packet also contains both a header and a data portion, but the Type 2 packet data can be up to 1,048,575 data words in size.

The Type 2 packet header, shown in Figure 11, differs slightly from a Type 1 packet header in that there is no Register Address or Byte Address fields.

To write a set of data frames to the configuration memory, after the starting frame address has been loaded into the FAR (Table 8), a Type 1 packet header issues a write command to the FDRI, followed by a Type 2 packet header specifying the number of data words to be loaded, and then followed by the actual frame data as Type 2 packet data. Writing data frames may require a Type 1/Type 2 packet combination, or a Type 1 only. This depends on the amount of data being written.

This series of FAR and FDRI writes is executed three times to load all but the last data frame. Before the last data frame is loaded, a CRC check is made. To load the last frame, a LFRM command is written to the CMD register followed by a Type 1/Type 2 packet combination to the FDRI, just as before, except that there is no FAR specified. The FAR is not needed when writing the last data frame.

Table 10 shows the packets needed to issue the start-up operations and load the final CRC check. The FPGA does not go active until after the final CRC is loaded. The number of clock cycles required to complete the start-up depends on the BitGen options. Completion of the configuration process requires eight to 16 clock cycles after the final CRC is loaded. Typically, DONE is released within the first seven CCLK cycles after the final CRC value is loaded but, the rest of the dummy data at the end of the stream should continue to be loaded. The FPGA needs the additional clock cycles to finish internal processing, but this is not a concern when a freerunning oscillator is used for CCLK. In serial mode this requires only 16 bits (two bytes), but in SelectMAP mode, this requires 16 bytes of dummy words at the end of the bitstream. Since the intended configuration mode to be used is unknown by Bitgen, four 32-bit dummy words (16 bytes) are always placed at the end of the bitstream.

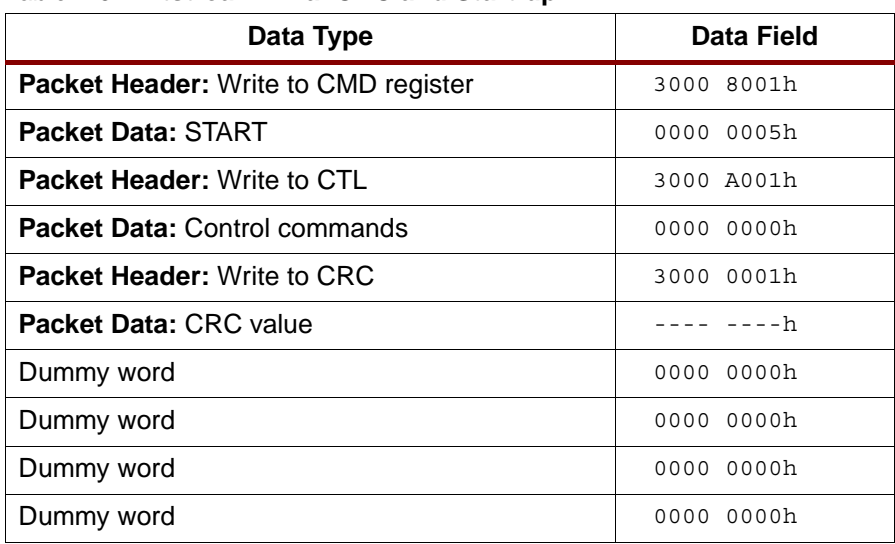

### *Table 10:* **Bitstream Final CRC and Start-up**

### <span id="page-22-0"></span>**Cyclic Redundancy Checking Algorithm**

Virtex configuration utilizes a standard 16-bit CRC checksum algorithm to verify bitstream integrity during configuration. The 16-bit CRC polynomial is shown below.

$$
CRC - 16 = X^{16} + X^{15} + X^2 + 1
$$

The algorithm is implemented by shifting the data stream into a 16-bit shift register, shown in Figure 12. Register Bit(0) receives an XOR of the incoming data and the output of Bit(15). Bit(2) receives an XOR of the input to Bit(0) and the output of Bit(1). Bit(15) receives an XOR of the input to Bit(0) and the output of Bit(14).

A CRC Reset resets all the CRC registers to zero. As data is shifted into the CRC circuitry, a CRC calculation accumulates in the registers. When the CRC value is loaded into the CRC calculation register, the ending CRC checksum is loaded into the CRC Register. The value loaded into the CRC Register should be zero; otherwise, the configuration failed CRC check.

Not all of the configuration stream is loaded into the CRC circuitry. Only data that is written to one of the registers shown in Table 11 is included. For each 32-bit word that is written to one of the registers (Table 11), the address code for the register and the 32-bit data word is shifted LSB first into the CRC calculation circuitry, see Figure 12. When multiple 32-bit words are written to the same register, the same address is loaded after each word. All other data in the configuration stream is ignored and does not affect the CRC checksum.

| <b>Symbol</b> | <b>Register Name</b>           | <b>Address</b>    |
|---------------|--------------------------------|-------------------|
| <b>CMD</b>    | Command                        | 0100 <sub>b</sub> |
| <b>FLR</b>    | Frame Length                   | 1011b             |
| COR           | <b>Configuration Option</b>    | 1001b             |
| MASK          | <b>Control Mask</b>            | 0110b             |
| <b>CTL</b>    | Control                        | 0101b             |
| <b>FAR</b>    | <b>Frame Address</b>           | 0001 <sub>b</sub> |
| FDRI          | Frame Data Input               | 0010 <sub>b</sub> |
| <b>CRC</b>    | <b>Cyclic Redundancy Check</b> | 0000b             |

*Table 11:* **CRC Registers**

This description is a model that may be used to generate an identical CRC value. The actual circuitry in the device is a slightly more complex Parallel CRC circuit that produces the same result.

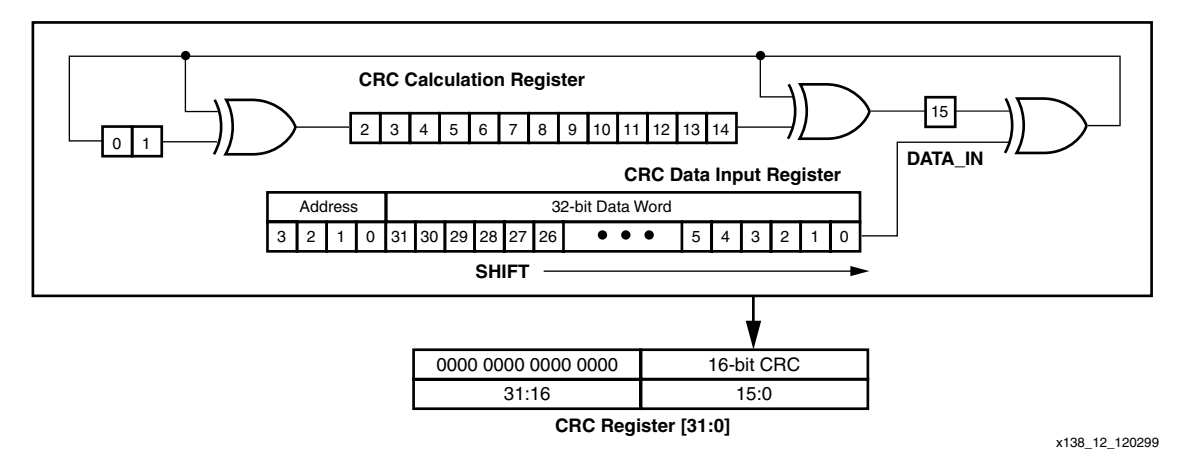

*Figure 12:* **Serial 16-bit CRC Circuitry**

<span id="page-23-0"></span>**Readback** Readback is the process of reading all the data in the internal configuration memory. This can be used to verify that the current configuration data is correct and to read the current state of all internal CLB and IOB registers as well as the current LUT RAM and block RAM values.

> Readback is only available through the SelectMAP and Boundary Scan interfaces. This application note only demonstrates the use of the SelectMAP interface for performing readback. For information on using the Boundary Scan interface for readback refer to application note **[XAPP139 "Configuration and Readback of Virtex FPGAs Using \(JTAG\) Boundary](http://www.xilinx.com/xapp/xapp139.pdf)  [Scan".](http://www.xilinx.com/xapp/xapp139.pdf)**

## **Readback Verification and Capture**

Readback verification is used to verify the validity of the stored configuration data. This is most commonly used in space-based applications where exposure to radiation may alter the data stored in the configuration memory cells.

Readback capture is used to list the states of all the internal flip-flops. This can be used for hardware debugging and functional verification. When Capture is initiated, the internal register states are loaded into unused spaces in the configuration memory which may be extracted after a readback of the configuration memory.

While both *Verify* and *Capture* can be performed in one readback, each require slightly different preparation and post processing.

### **Preparing for Readback in Design Entry**

If only a readback verification is to be performed, there are no additional steps at the time of design entry. However, if readback capture is to be used, the Virtex library primitive CAPTURE\_VIRTEX must be instantiated in the user design as shown in Figure 13.

The CAPTURE\_VIRTEX component is used in the FPGA design to control when the logic states of all the registers are captured into configuration memory. The CLK pin may be driven by any clock source that would synchronize Capture to the changing logic states of the registers. The CAP pin is an enable control. When CAP is asserted, the register states are captured in memory on the CLK rising edge.

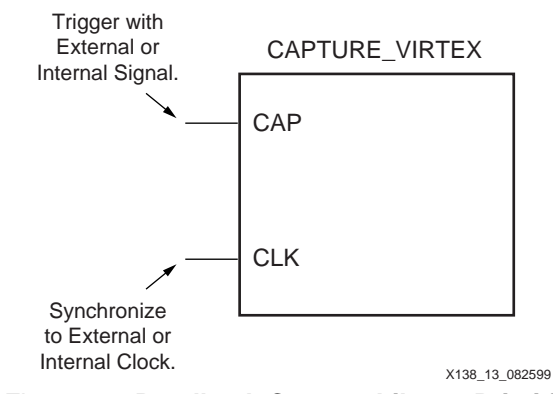

*Figure 13:* **Readback Capture Library Primitive**

### **Enabling Readback in the Software**

Since readback is performed through the SelectMAP interface after configuration, the configuration ports must continue to be active by setting the persistence switch in BitGen. Additionally, a readback bit file, which contains the commands to execute a readback and a bitmap for data verification, may be optionally generated by setting the readback option in BitGen. An example of the BitGen command line is shown below:

bitgen -w -l -m -g readback -g persist:X8 ...

The **-w** overwrites existing output. The **-l** generates a *Logic Allocation* file, which is discussed in **[Capturing Register States](#page-32-0)**, page 33. The **-m** generates a *Mask* file, which is discussed in **[Verifying Configuration Data](#page-28-0)**, page 29. The **-g readback** generates the *readback bit* file, which is discussed in **[Readback Operations](#page-24-0)**, page 25, and the *-***g persist:X8** keeps the SelectMAP interface active after configuration. A listing of all the associated BitGen files used for readback is shown in Table 12.

For more information about BitGen options [see "BitGen Switches and Options" on page 3.](#page-2-0)

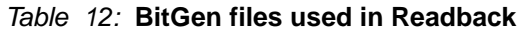

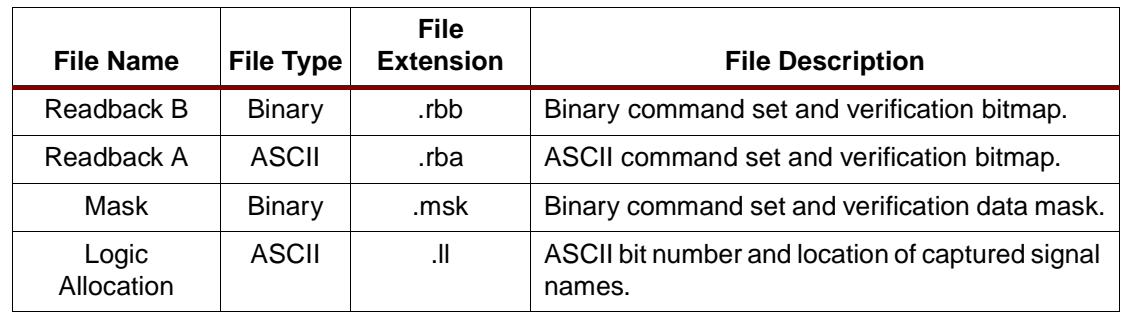

### <span id="page-24-0"></span>**Readback Operations**

Readback is performed by reading a data packet from the FDRO register. The flow for this process is shown in Figure 14.

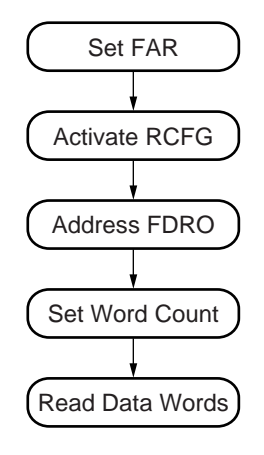

X138\_14\_082599

*Figure 14:* **CLB Readback Operation Flow**

The entire configuration memory map cannot be read in one readback sequence. Three sequences are required: one for the CLB frames and two for the block RAM frames. However, all of the configuration data frames that need to be read for verification, as well as all of the register states stored by Capture, are contained within the CLB frames. The other frame sections contain the configuration data for the columns of block RAMs. The block RAM configuration data need not be used for verification purposes, but may be used to extract the current internal states of the block RAMs just as Capture is used to extract the current internal states of registers. Therefore, a full readback and capture would require three separate readback sequences, but a simple verification requires onlyone (the CLB frames). This section describes the process for readback of the CLB Frames. For readback of the block RAM frames, first review this section and then refer to **[Readback of Block RAM Frames](#page-34-0)**, page 35.

Table 13 shows the command set to initiate a readback of the CLB Frames. This command set is provided in the  $\le$  design>.rbb file shown in Figure 19,  $\le$  design>.rba and the <design>.msk file shown in Figure 17, page 30.

To perform the first readback sequence after configuration, it is not necessary to re-synchronize the SelectMAP interface. However, if re-synchronization is required, an ABORT process should be executed followed by loading the synchronization word. See Table 13. If a resynchronization is not necessary, the synchronization word may be omitted from the readback command set. If the synchronization word is reloaded, it is merely interpreted as a "No Operation" command and is ignored. The total readback command set, not including the synchronization word, is 24 bytes.

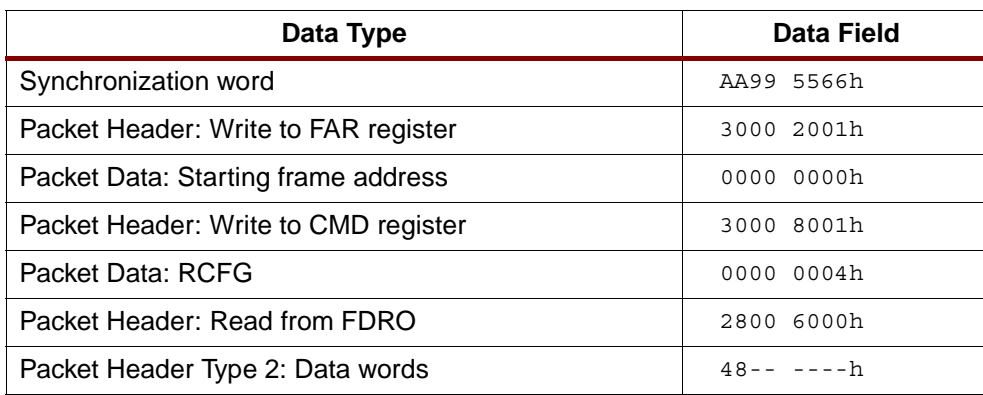

### *Table 13:* **Readback Command Set for CLB Frames**

Since all data loaded through the SelectMAP interface is processed as 32-bit words, resynchronization is needed when either an unknown number (or a number that is not a multiple of four bytes) of data write cycles have taken place since the last command was loaded.

Once the configuration logic is synchronized, set the starting frame address in FAR as shown in Table 13. For a complete readback of the CLB frames, this is always  $32 \times 0$ h. However, this value is different for the block RAM frames. [See "Readback of Block RAM Frames" on page 35.](#page-34-0)

Next, load the RCFG command into the CMD register to set the FPGA for readback. Address the FDRO register with a Type *1 read packet data header* that specifies "0" following data words. Follow that with a *Type 2 read data packet header* which specifies the number of 32-bit words to be readback. The number of data words to be readback depends on which Virtex device is being readback, shown in Table 14. Type 1 or Type 2 headers may be used depending on the amount of data that is to be readback. [See "Bitstream Format" on page 15.](#page-14-0)

| Device               | <b>TYPE 2 Packet Header for CLB Frames Word</b><br><b>CLB Frames</b> | Count |
|----------------------|----------------------------------------------------------------------|-------|
| XCV <sub>50</sub>    | 4800 3E04h                                                           | 15876 |
| XCV50E               | 4800 408Ch                                                           | 16524 |
| XCV100               | 4800<br>581 Ah                                                       | 22554 |
| XCV <sub>100</sub> E | 5B0Eh<br>4800                                                        | 23310 |
| <b>XCV150</b>        | 76B0h<br>4800                                                        | 30384 |
| XCV200               | 99C6h<br>4800                                                        | 39366 |
| XCV200E              | 9D92h<br>4800                                                        | 40338 |
| XCV300               | CB07h<br>4800                                                        | 51975 |
| XCV300E              | CF75h<br>4800                                                        | 53109 |
| XCV400               | 4801<br>29F3h                                                        | 76275 |
| <b>XCV400E</b>       | 4801<br>$2$ F 39 $h$                                                 | 77625 |

*Table 14:* **CLB Frame Word Counts per Device**

| <b>Device</b>   | <b>TYPE 2 Packet Header for CLB Frames Word</b><br><b>CLB Frames</b> | Count  |
|-----------------|----------------------------------------------------------------------|--------|
| <b>XCV405E</b>  | 4801 4997h                                                           | 84375  |
| <b>XCV600</b>   | 4801 A90Ah                                                           | 108810 |
| XCV600E         | 4801 B5B2h                                                           | 112050 |
| <b>XCV800</b>   | 4802 2E36h                                                           | 142902 |
| <b>XCV812E</b>  | 4802 6EC2h                                                           | 159426 |
| XCV1000         | 4802 D80Dh                                                           | 186381 |
| <b>XCV1000E</b> | 4802 E881h                                                           | 190593 |
| <b>XCV1600E</b> | 9EAFh<br>4803                                                        | 237231 |
| <b>XCV2000E</b> | 4804 7670h                                                           | 292464 |
| <b>XCV2600E</b> | BB7Eh<br>4805                                                        | 375678 |
| <b>XCV3200E</b> | 4799h<br>4807                                                        | 477081 |

*Table 14:* **CLB Frame Word Counts per Device** *(Continued)*

Now the readback data is ready to be clocked out. The readback sequence is shown in waveform format in Figure 15. First, assert the  $\overline{\text{CS}}$  and WRITE signals and load the readback command set data described above, or from either the <design>.rbb, .rba or .msk file. [See "Verifying Configuration Data" on page 29.](#page-28-0) for a detailed description of these files. Then, de-assert WRITE and CS, and de-activate any external drivers on the D0 through D7 pins. To begin reading back the data, assert CS leaving WRITE High. The readback data bytes are driven out on each positive edge CCLK transition. Continue to clock for the entire readback (Word Count x 4) bytes, and then de-assert  $\overline{\text{CS}}$ . The process may be repeated for additional readbacks.

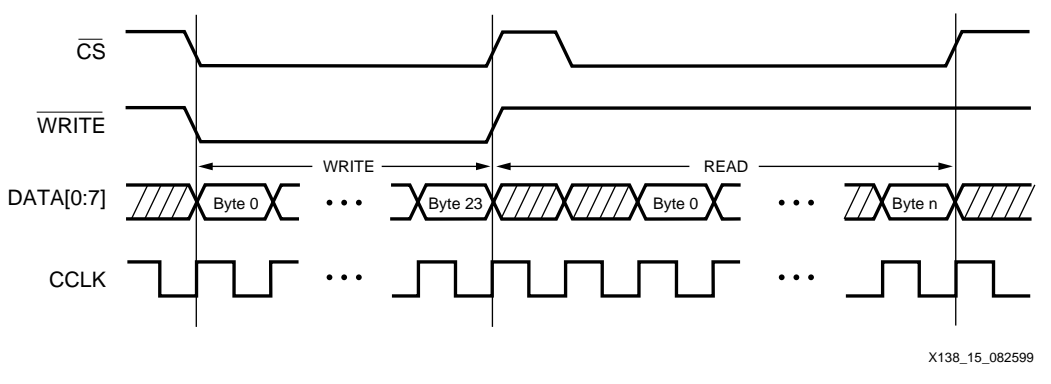

*Figure 15:* **Readback Clocking Sequence**

### **Readback Data Format**

The readback data stream contains the information contained within the configuration memory map (data frames) plus additional pad data produced by the pipelining process of reading the data. The readback stream does not contain any of the commands, options, or packet information found in the configuration stream, nor does it contain any CRC values, since this information is stored in internal configuration registers, not the configuration memory. Additionally, no CRC calculation is performed during readback.

The readback stream consists of data frames each proceeded by one 32-bit word of pad data, shown in Figure 16. The first frame readback is pad data as well, and should be discarded along with the 32-bit word of pad data that proceeds it and every other frame. The size of each frame per device is shown in Table 15. The readback frame sizes are one 32-bit word smaller

than the frame sizes listed for the configuration bitstream. This is because the configuration frame sizes account for the extra 32-bit pad word needed to push the configuration data through the FDRI pipeline.

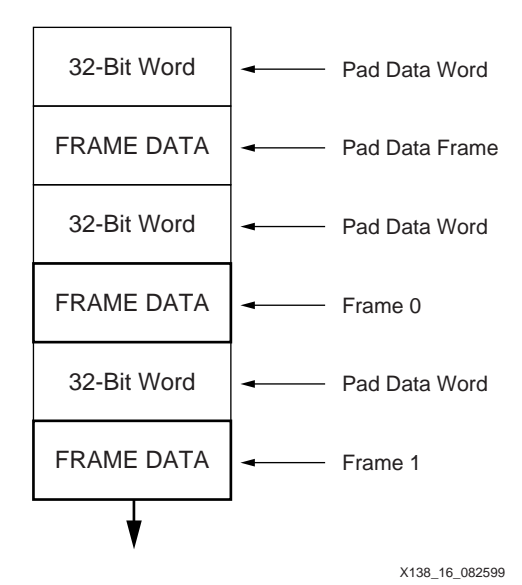

*Figure 16:* **Readback Data Stream**

### *Table 15:* **Readback System Bytes for CLB Frames**

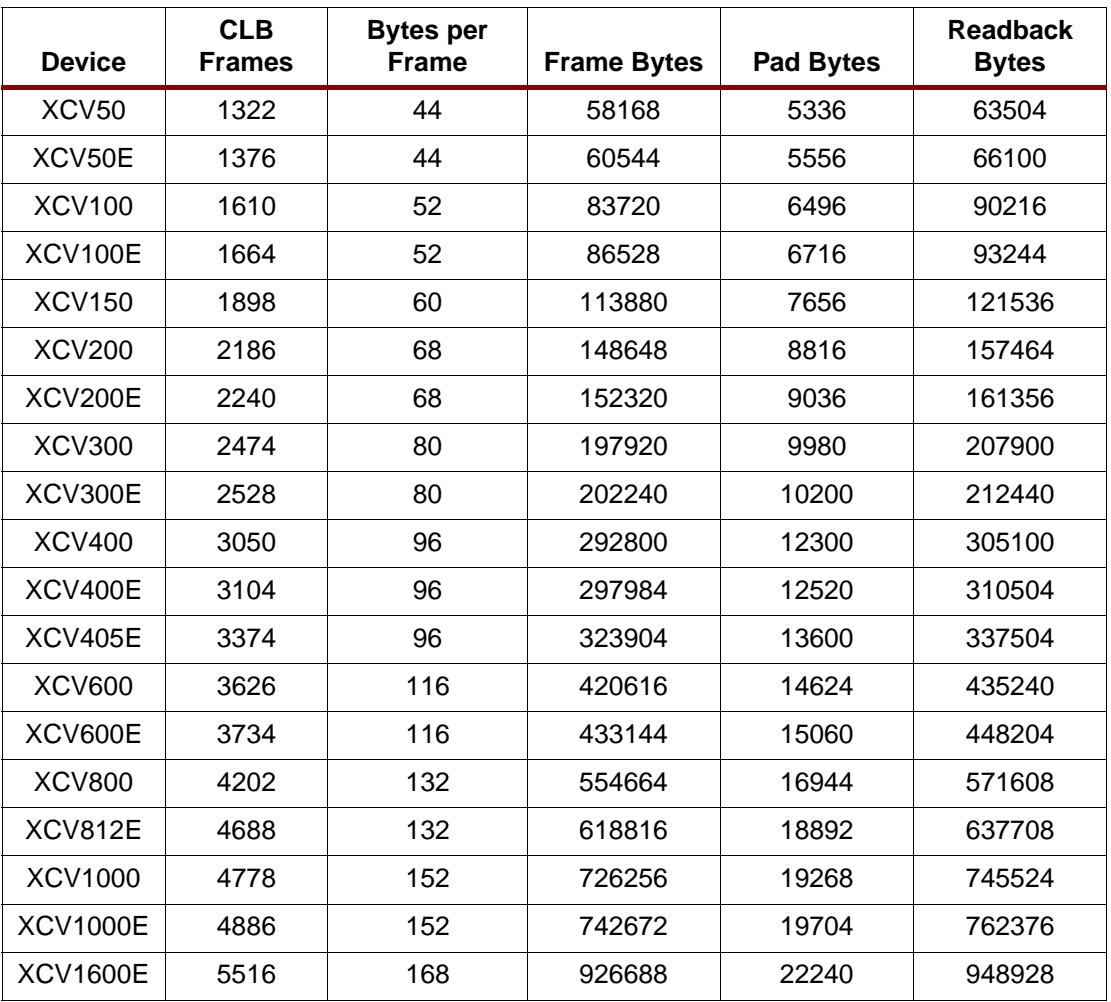

| <b>Device</b>   | <b>CLB</b><br><b>Frames</b> | <b>Bytes per</b><br><b>Frame</b> | <b>Frame Bytes</b> | <b>Pad Bytes</b> | <b>Readback</b><br><b>Bytes</b> |
|-----------------|-----------------------------|----------------------------------|--------------------|------------------|---------------------------------|
| <b>XCV2000E</b> | 6092                        | 188                              | 1145296            | 24564            | 1169860                         |
| XCV2600E        | 6956                        | 212                              | 1474672            | 28044            | 1502716                         |
| <b>XCV3200E</b> | 7820                        | 240                              | 1876800            | 31528            | 1908328                         |

*Table 15:* **Readback System Bytes for CLB Frames** *(Continued)*

# <span id="page-28-0"></span>**Verifying Configuration Data**

Readback verification is a process of making a bit per bit comparison of the readback data frames to the bitmap in the <design>.rbb readback file. However, not all of the readback data should be used for verification. There are three types of data bits that cannot be verified against the bitmap: pad data, RAM bits, and Capture bits. The pad data is that described in the previous section, see Figure 17 and Table 15. RAM bits are configuration memory cells that hold the contents of LUT RAMs and block RAMs. These values are dynamically changing per the user design. The Capture bits are the memory locations reserved for capturing internal register states.

While the pad data words are separate data frames and must be ignored by any system performing readback, the RAM and Capture bits are sprinkled throughout the data frames and must be masked out. The <design>.msk mask file is used to mask out the RAM and Capture bits. An example of a mask file is shown in Figure 17.

The declarations portion is throw-away data. The first command set is for the CLB frames and includes the synchronization word which may be omitted if an Abort has not been executed. The second and third command sets are required for block RAM0 and block RAM1.

<design>.msk

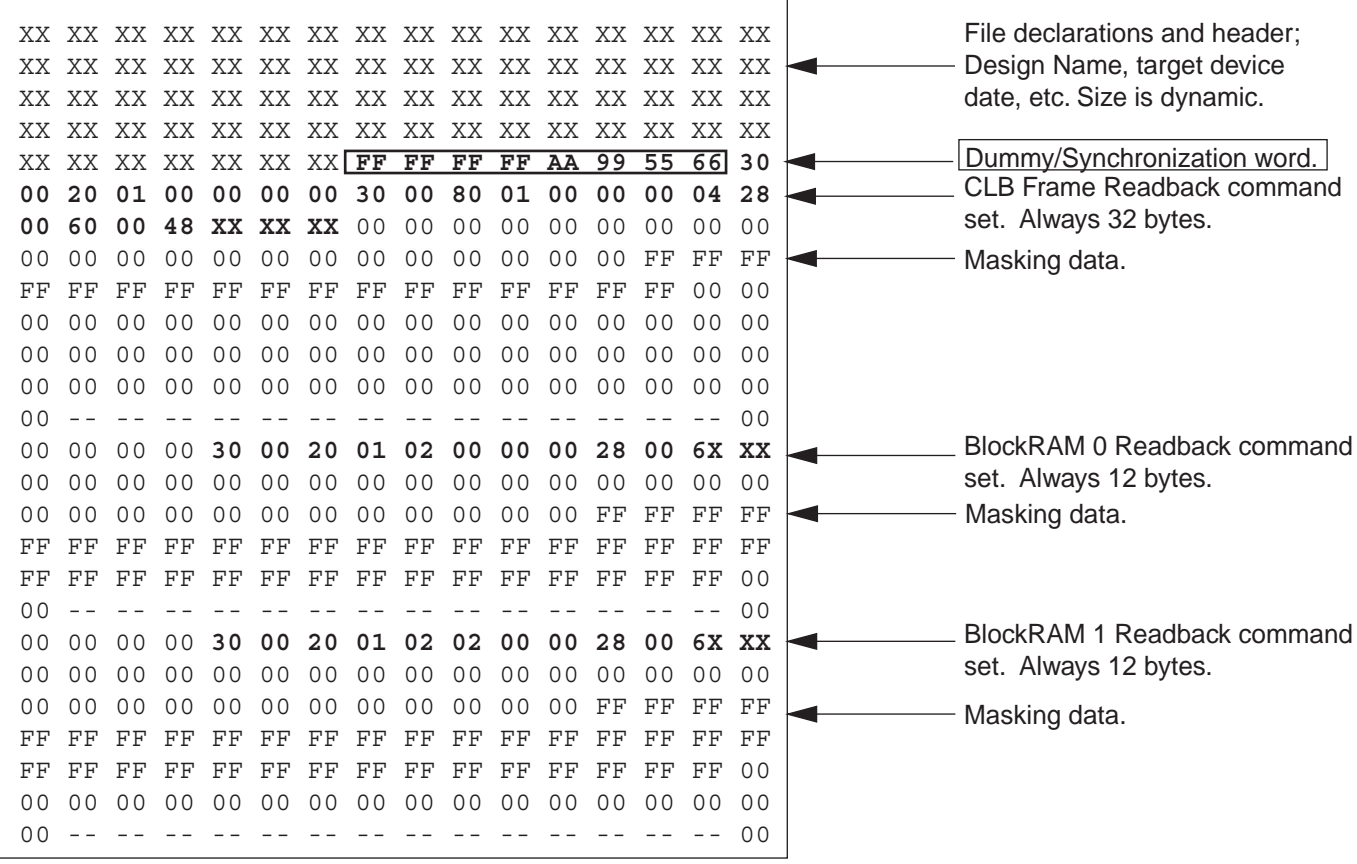

x138\_17\_72699

### *Figure 17:* **Readback Mask File for the Virtex Family**

The masking data is used to determine which of the data frame bits are configuration bits and should be verified against the bitmap in the <design>.rbb readback file, and which bits are either RAM or Capture bits and thus should be skipped. The MSK file will mask out the 32 bits following each frame, but does not mask out the first 32-bit portion of the readback stream, nor the first frame pad data or following 32-bit pipeline data portion. See Figure 18. The equation for this file follows.

### *RBB[i]* = *MSK[i]* x *DATA[i]*

Each bit position of the masking data corresponds to the bit position of the readback data. Therefore, the first masking data bit specifies if the first bit of the first valid frame should be verified against the bitmap <design>.rbb file. If the mask bit is a "0b," the frame bit should be verified. If the mask bit is a "1b," the frame bit should not be verified. Since the mask file has the 32-bit pad data portions trailing the frames, at the end of each mask is a superfluous 32-bit portion which may be ignored.

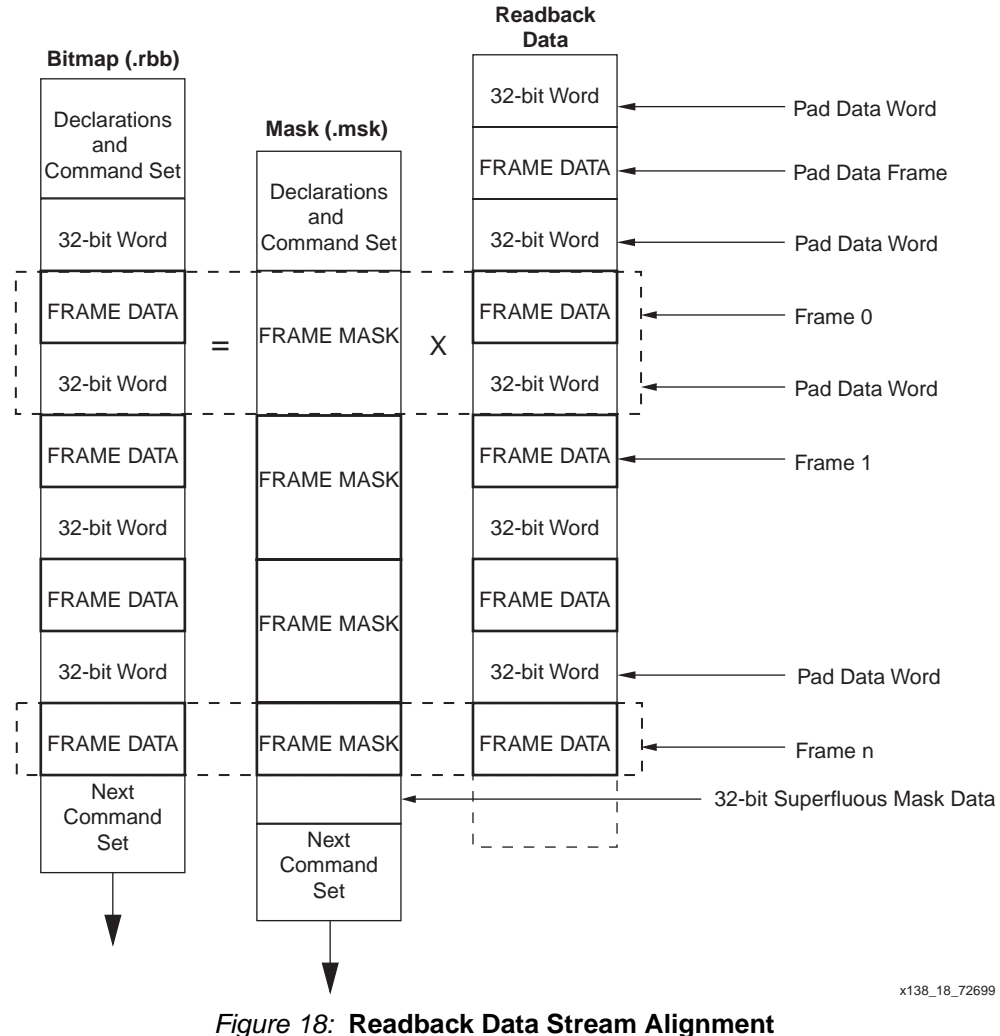

The readback bit file <design>.rbb provides the configuration stream bitmap (data frames) for verifying the readback data stream. This must be used instead of the bitstream <design>.bit file, because, the frame data is encapsulated inside packets along with command data that is not written into configuration memory. The readback bit file is shown in Figure 19.

<design>.rbb

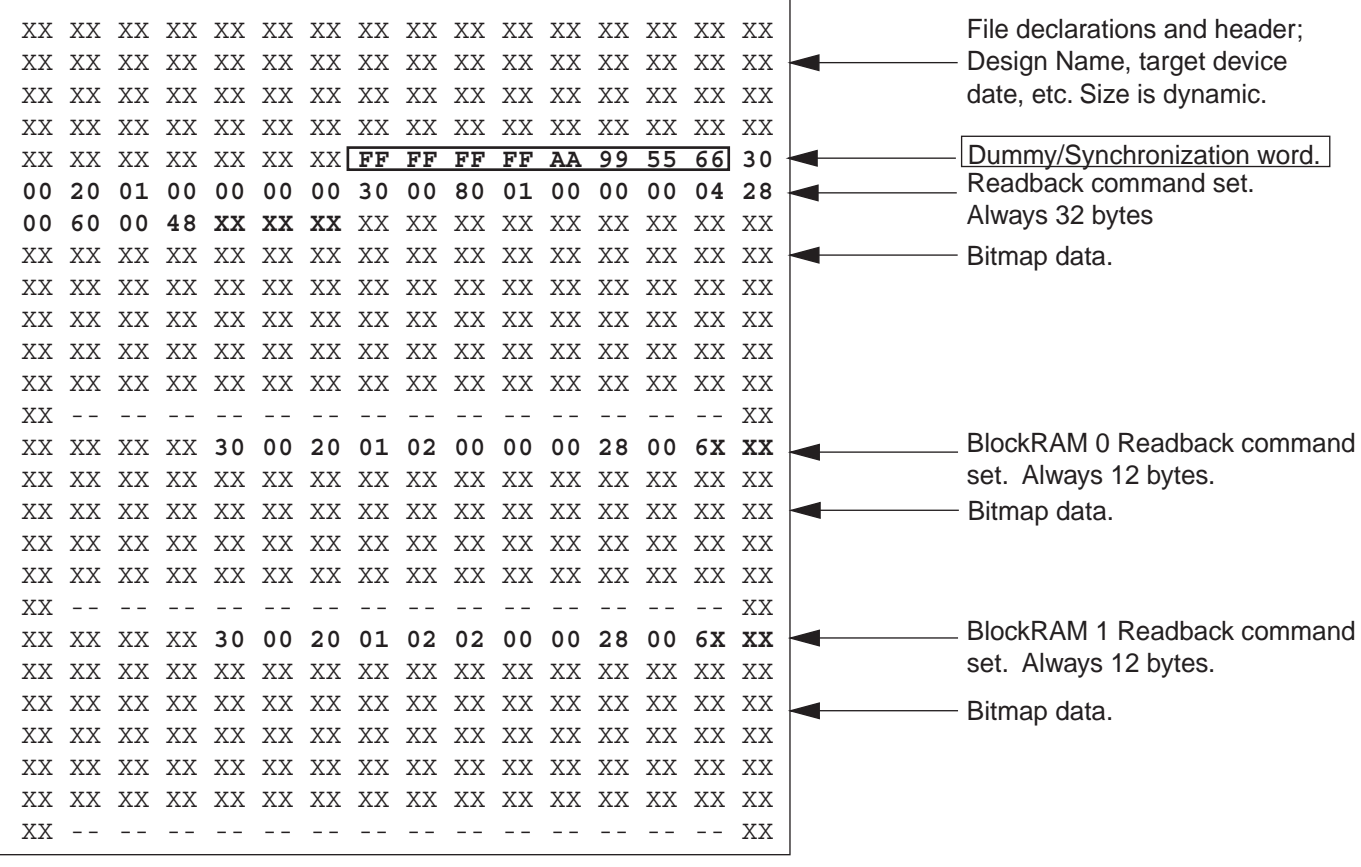

x138\_19\_72699

### *Figure 19:* **Readback Bit File for the Virtex Family**

Unlike the mask file, the bitmap does take into account that the pad data in between the data frames in the readback data stream proceed, rather than follow, each frame. The pad data portions in the readback data stream should not be verified against the bitmap. However, for every bit of pad data that is discarded from the readback data stream, a corresponding bit must be discarded from the bitmap data. A flow chart to demonstrate how a readback verification algorithm should work is provided in Figure 20.

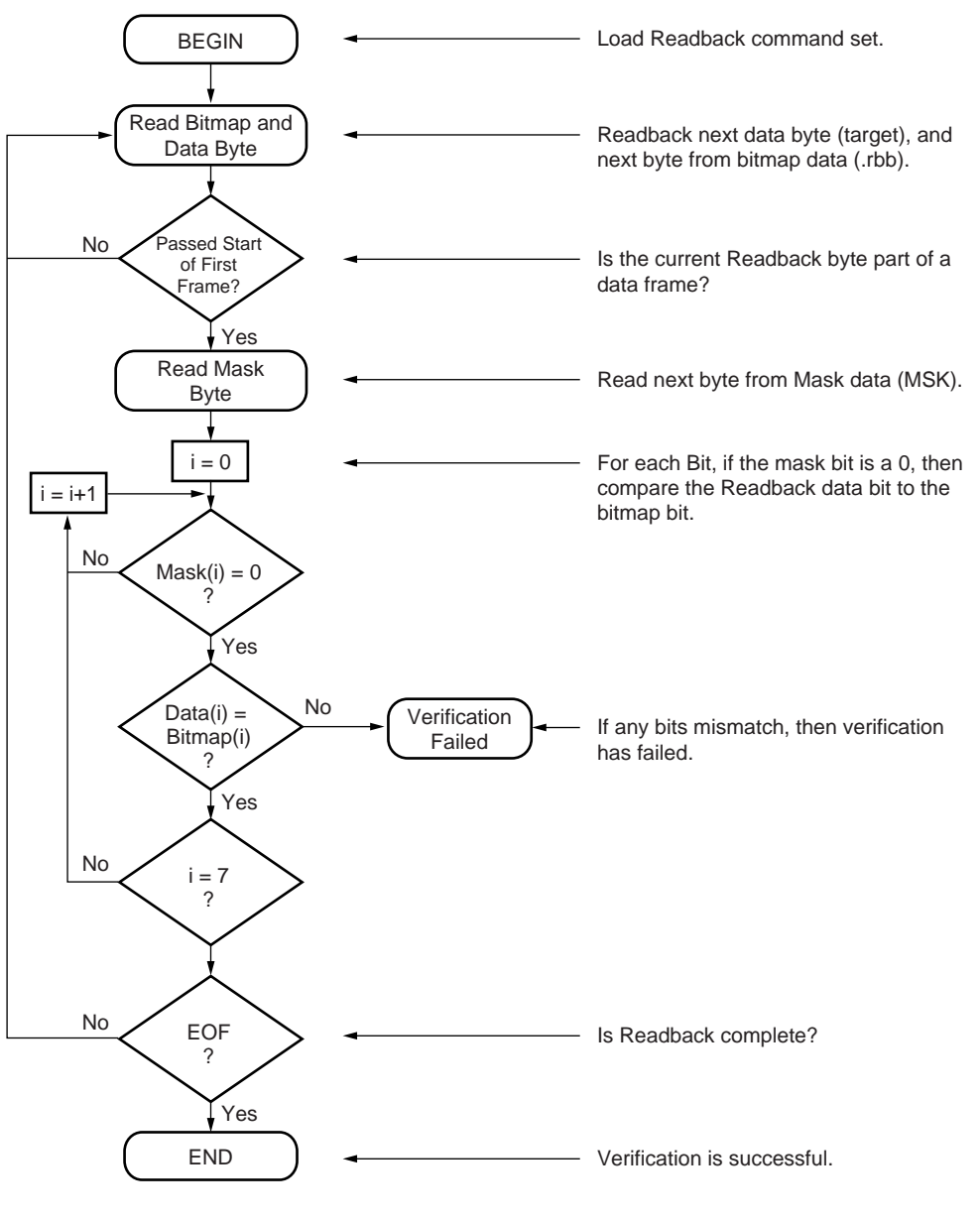

X138\_20\_082599

*Figure 20:* **Readback Verification Flow Diagram**

### <span id="page-32-0"></span>**Capturing Register States**

If Capture has been used to include the states of all internal registers in the readback data stream, the logic allocation  $\langle$  design $>11$  file can be used to locate those signal state bits within the data frames. The logic allocation file includes all CLB and IOB outputs as well as all block RAM values, whether they are used in the design or not.

An example of portions of a Logic Allocation file is shown in the following text. Each Bit line includes a <Bit offset> <Frame> <Frame offset> <CLB\_location.Slice> <Type> and a user net name if this node is used in the design.

#### ;Revision 3

; Created by bitgen 2.1i at Fri. Mar 19 10:47:49 1999

; Bit lines have the following form:

```
; <offset> <frame number> <frame offset> <information>
;
Info Capture=Used
Info STARTSEL0=1
Info Persist=1
Bit 3274 11 35 Block=CLB R16C13.S1 Latch=XQ
Bit 3292 11 53 Block=CLB R15C13.S1 Latch=XQ
Bit 3310 11 71 Block=CLB R14C13.S1 Latch=XQ
Bit 3328 11 89 Block=CLB_R13C13.S1 Latch=XQ<br>Bit 3346 11 107 Block=CLB_R12C13.S1 Latch=XO
Bit 3346 11 107 Block=CLB R12C13.S1 Latch=XQ
Bit 3364 11 125 Block=CLB R11C13.S1 Latch=XQ
Bit 409801 1265 266 Block=P9 Latch=PAD
Bit 409808 1265 273 Block=P7 Latch=PAD
Bit 409818 1265 283 Block=P6 Latch=PAD
Bit 360970 1115 35 Block=CLB_R16C1.S1 Latch=XQ Net=N$8
Bit 419598 1296 19 Block=RAMB4_R3C1 Ram=B:BIT47
Bit 419599 1296 20 Block=RAMB4_R3C1 Ram=B:BIT15
Bit 419600 1296 21 Block=RAMB4_R3C1 Ram=B:BIT14
```
The bit offsets describe the position of a junk bit in the configuration stream <design>.bit, and is not useful for this purpose. To calculate which bit in the readback stream correlates to a desired node or signal from the LL file, the frame-number, frame-offset, and frame-length must be used in the equation below.

```
Readback Bit Number = (FrameNumber x FrameLength) + Bitmap Length  FrameOffset + 32
```
The Frame Number and Frame Offset are given in the .11 file. The Frame Length is shown on Table 4, page 15.

The readback bit number, calculated above, is relevant to the entire readback stream. That is, all readback data, including the pad frame and pad data words, should be counted to find the state bit represented by the readback bit number. Table 16 shows the different Bitmap Lengths for each Virtex device.

| <b>Device</b>     | <b>Bitmap Length</b> |
|-------------------|----------------------|
| XCV <sub>50</sub> | 324                  |
| XCV50E            | 324                  |
| <b>XCV100</b>     | 396                  |
| <b>XCV100E</b>    | 396                  |
| <b>XCV150</b>     | 468                  |
| <b>XCV200</b>     | 540                  |
| <b>XCV200E</b>    | 540                  |
| <b>XCV300</b>     | 612                  |
| <b>XCV300E</b>    | 612                  |
| <b>XCV400</b>     | 756                  |
| <b>XCV400E</b>    | 756                  |
| <b>XCV405E</b>    | 756                  |
| <b>XCV600</b>     | 900                  |
| XCV600E           | 900                  |

*Table 16:* **Bitmap Length by Virtex Device**

| <b>Device</b>   | <b>Bitmap Length</b> |
|-----------------|----------------------|
| <b>XCV800</b>   | 1044                 |
| <b>XCV812E</b>  | 1044                 |
| XCV1000         | 1188                 |
| <b>XCV1000E</b> | 1188                 |
| <b>XCV1600E</b> | 1332                 |
| <b>XCV2000E</b> | 1476                 |
| <b>XCV2600E</b> | 1692                 |
| <b>XCV3200E</b> | 1908                 |

*Table 16:* **Bitmap Length by Virtex Device** *(Continued)*

The frame order for the block RAMs assumes that all the bits from a complete readback of all the CLB frames have been counted, and that the count continues on with the readback of the block RAM frames starting from the lowest block number. Therefore, when readback of block RAMs is used, the data frame bit count must be offset by the number of bits in all the CLB frames. This offset may be obtained from the Frame Bytes number in Table 15 and multiplying by eight.

### <span id="page-34-0"></span>**Readback of Block RAM Frames**

A readback of the block RAM frames may follow the same procedure as that for the CLB frames. However, when a readback of the block RAM is initiated, control of the block RAM is taken from the user logic so the block RAM elements may be accessed by the configuration circuitry. In order to make this hand off smooth and glitch free, it is recommended that a shutdown be performed prior to readback, and then a start-up again after readback. After a shutdown sequence has been performed, all user logic and I/O is disabled until a start-up sequence is performed. This is the same start-up sequence used in configuration. [See "Start](#page-5-0)[up Sequence" on page 6.](#page-5-0) The start-up sequencer is used for both start-up and shut-down.

In applications where it is preferable not to shut-down the device, any user logic designed to drive the block RAM should also be designed to halt any write operations just prior to and during the block RAM readback session.

The flow for a block RAM readback is shown in Figure 21 with the shut-down and start-up sequences shown in the grey areas of Figure 21. RAM readback follows the same process as for CLB frames, but with a different FAR value. [See "Readback Operations" on page 25.](#page-24-0) However, the synchronization step may be omitted if a previous readback sequence has already synchronized the SelectMAP interface.

The shut-down sequence is enabled by setting bit 15 of the COR. The preferred method of setting this value is to read the current value of COR, toggle bit 15 to a logic "1," and then load the new 32-bit value back into the COR.

The full command set is shown in Table 18. After loading the COR, the START command, followed by the RCRC command must be written to the CMD register. For the Shut-down Sequence to commence, the device needs to be clocked eight times. This also flushes the data pipeline. Once the Shut-down Sequence is complete, it is safe to imitate the readback sequence of the block RAM.

To read back both columns of block RAMs, the readback sequence must be repeated for each column. The sequence is the same except for different FAR values as shown in Table 17.

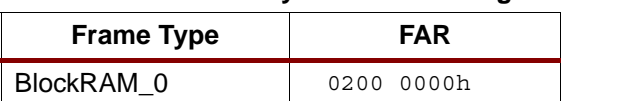

BlockRAM 1 0202 0000h

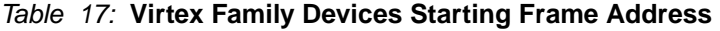

In Virtex-E and Virtex-EM devices the block RAM address alternates around the center to the right and left side starting with address "1" instead of the "0" in the Virtex family devices. The addressing is interweaved by starting with the block RAM to the right of the center at "1". The [block to the left of the center is for address "2", and the block to the right of block "1" is "3". For](http://www.xilinx.com/xapp/xapp151.pdf)  [a more detailed discussion, please refer to](http://www.xilinx.com/xapp/xapp151.pdf) **XAPP151**.

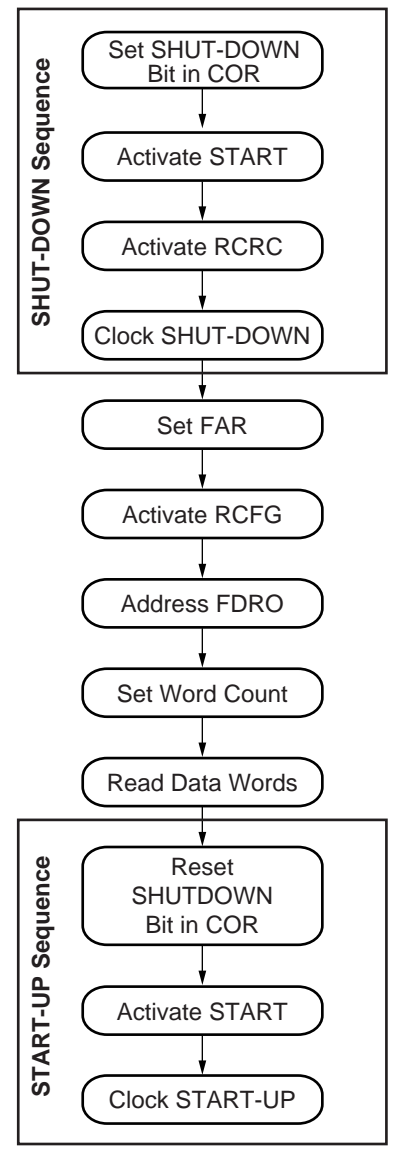

X138\_21\_082599

*Figure 21:* **Block RAM Readback Operation Flow**

| Data Type                            | Data Field       |
|--------------------------------------|------------------|
| <b>Shut-down Sequence</b>            |                  |
| Packet Header: Read from COR         | 2801 2001h       |
| Packet Data: Configuration options   | $--- - - - - h$  |
| Packet Header: Write to COR          | 3001 2001h       |
| Packet Data: Set bit (15) to 1       | $--- - - - h$    |
| Packet Header: Write to CMD register | 3000 8001h       |
| Packet Data: START                   | 0000 0005h       |
| Packet Header: Write to CMD register | 3000 8001h       |
| Packet Data: RCRC                    | 0000 0007h       |
| Dummy word                           | FFFF FFFFh       |
| Dummy word                           | FFFF FFFFh       |
| <b>Block RAM Readback Sequence</b>   |                  |
| Packet Header: Write to FAR register | 3000 2001h       |
| Packet Data: Starting frame address  | 0200 0000h       |
| Packet Header: Write to CMD register | 3000 8001h       |
| Packet Data: RCFG                    | 0000 0004h       |
| Packet Header: Read from FDRO        | 2800 6000h       |
| Packet Header Type 2: Data words     | $48 - - - - - h$ |
| <b>Start-up Sequence</b>             |                  |
| Packet Header: Write to COR          | 3001 2001h       |
| Packet Data: Set bit (15) to 1.      | $--- - - - h$    |
| Packet Header: Write to CMD register | 3000 8001h       |
| Packet Data: START                   | 0000 0005h       |
| Packet Header: Write to CMD register | 3000 8001h       |
| Packet Data: RCRC                    | 0000 0007h       |
| Dummy word                           | FFFF FFFFh       |
| Dummy word                           | FFFF FFFFh       |

*Table 18:* **Readback Command Set for Block RAM Frames**

The two sets of block RAM frames in every device size consist of 65 frames in each column; however, the frame sizes vary per device. The word count for block RAM readback and the associated code for each device are shown in Table 19.

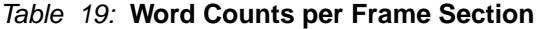

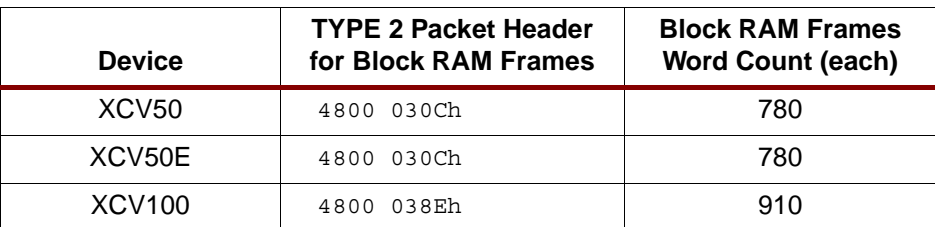

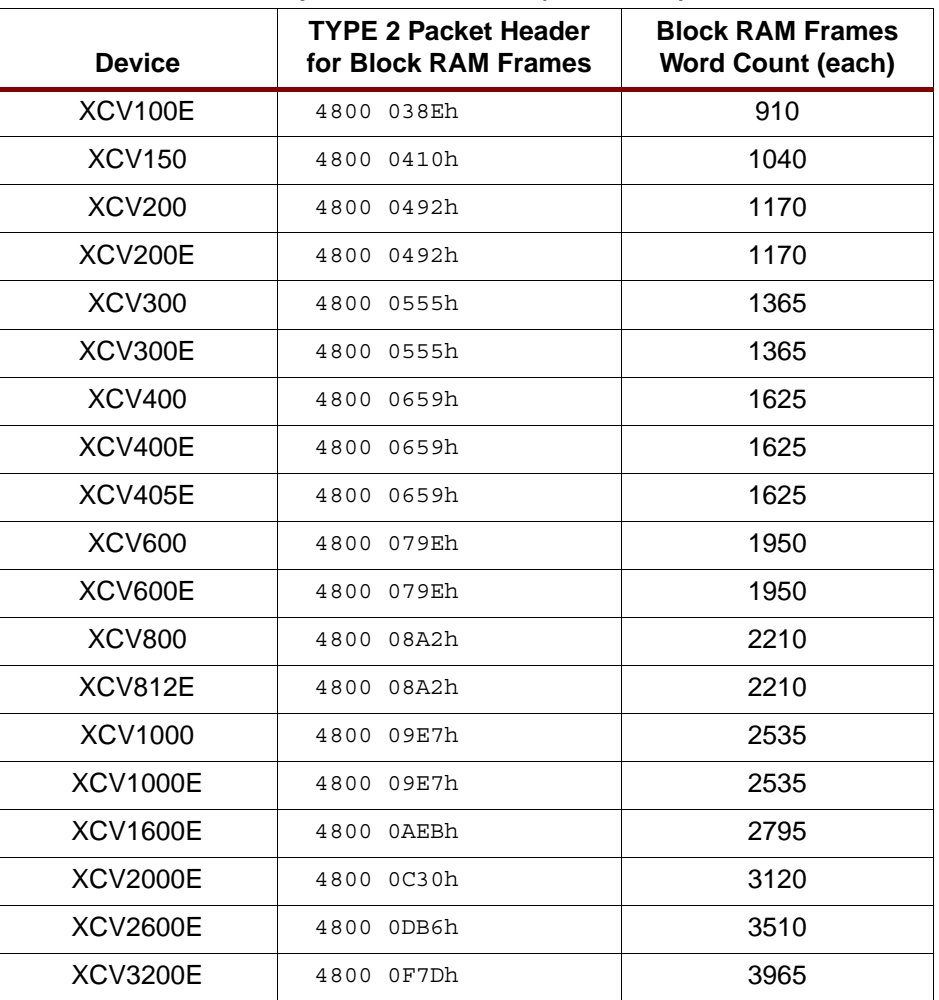

### *Table 19:* **Word Counts per Frame Section** *(Continued)*

After the completion of the readback session, a Start-up Sequence must be performed to reactivate the user logic and I/O. To enable the start-up, the shut-down bit (15) of the COR must be reset to a logic 0. Then, just as with the Shut-down Sequence, the START and RCRC commands must be loaded into the CMD register and the Sequence must be clocked eight times, at which time the device may resume normal operation.

# **Virtex-E Device Addendum**

The configuration modes and operation of the 1.8V Virtex-E and Virtex-EM (Extended Memory) devices are similar with the 2.5V Virtex devices. The designer differences between the Virtex family and Virtex-E or Virtex-EM devices are discussed in this addendum.

# **Power Supplies**

Virtex-E  $V_{\text{CCINT}}$ , the supply voltage for the internal logic and memory, is 1.8V instead of 2.5V for Virtex devices.

# **I/O Standards Supported**

Virtex-E devices can be used with 20 high-performance interface standards, including LVDS and LVPECL differential signalling standards. A new LVCMOS I/O standard based on 1.8V  $V_{CCO}$  is also supported. I/O pins are 3.0V tolerant with appropriated external resistors. PCI 5.0V is not supported.

# **I/O Banking**

In Virtex-E devices, the banking rules are different because the input buffers (with LVTTL, LVCMOS, and PCI standards) are powered by  $V_{CCO}$  instead of  $V_{CCINT}$ . For these standards, only input and output buffers that have the same  $V_{CCO}$  can be combined together in the same bank.

# **Revision History**

The following table shows the revision history for this document.

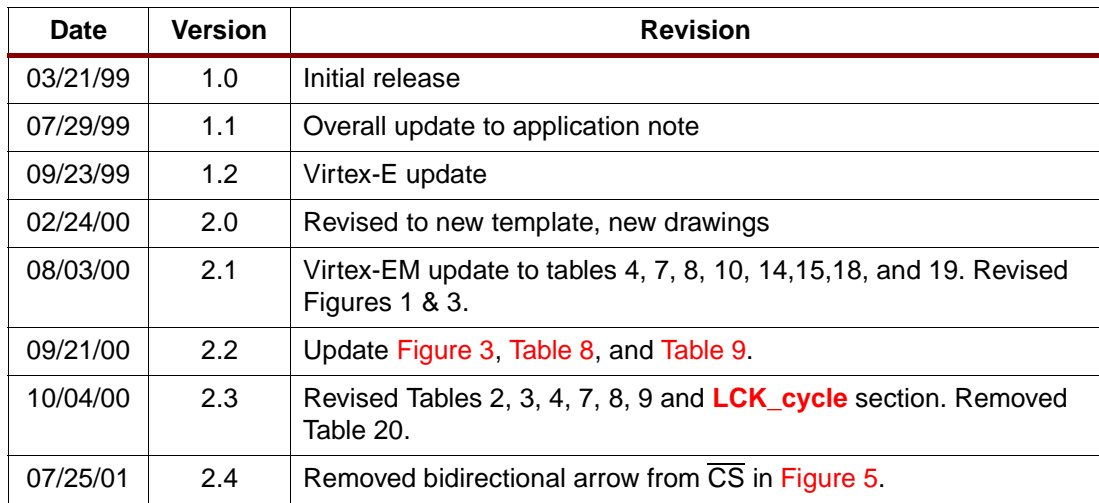